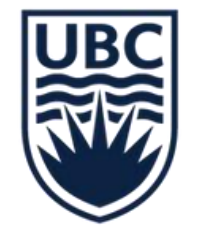

THE UNIVERSITY OF BRITISH COLUMBIA

# SECURITY ROLES AND **ASSIGNMENTS**

JUNE, 2023

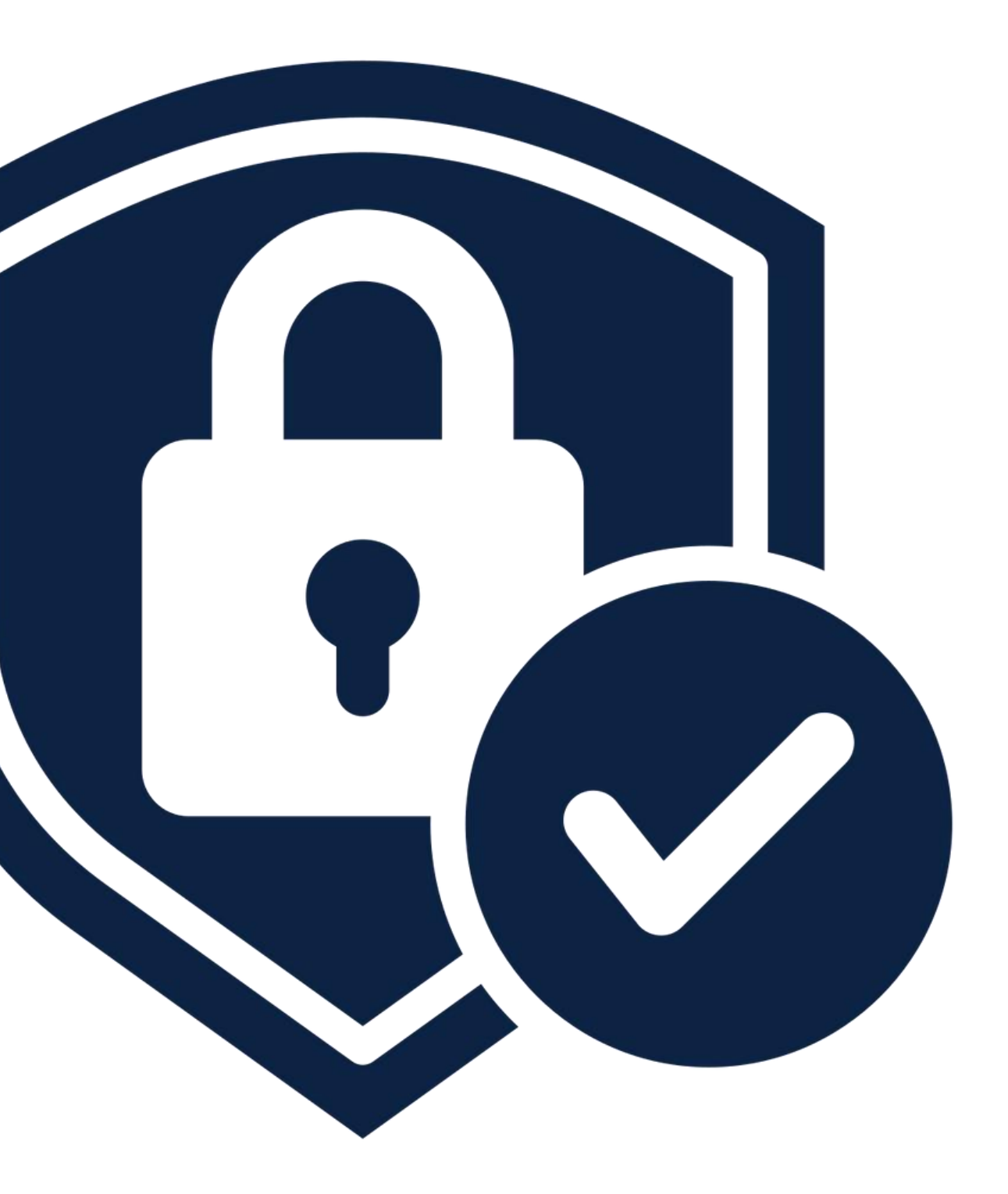

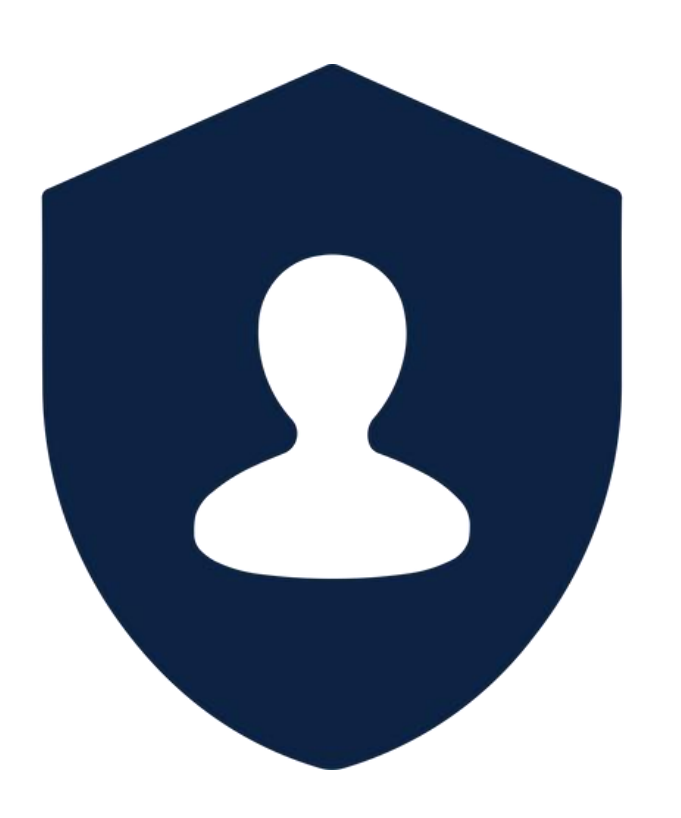

## **SECURITY ROLE** REQUEST TEMPLATE AND PROCESS

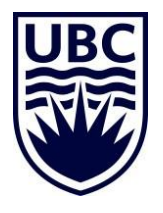

## **AGENDA**

- 1 About Security in Workday
- 2 Security Role Definitions
- 3 Security Role Request Template and Process
- 4 Tips and Questions

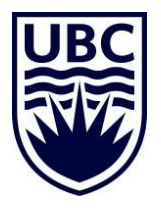

### **INFORMATION REQUIRED BEFORE YOU START**

- $\checkmark$  Type of change (add/remove)
- $\checkmark$  Employee name and ID
- $\checkmark$  Position ID and title
- ✓ Reason for request. These are provided in the template.
- ✓ Finance/HR role requested. These are provided in the template.
- ✓ Organization reference ID (Worktag ID, such as Cost Center, Program, Grant number etc.)
- ✓ Supervisory Organization number and name.

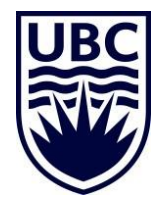

## **SECURITY IN WORKDAY – ROLE BASED**

Access to Workday functionality is dependent on assigned security roles that pertain to specific<br>business processes and data. Role-based security roles are assigned to positions.

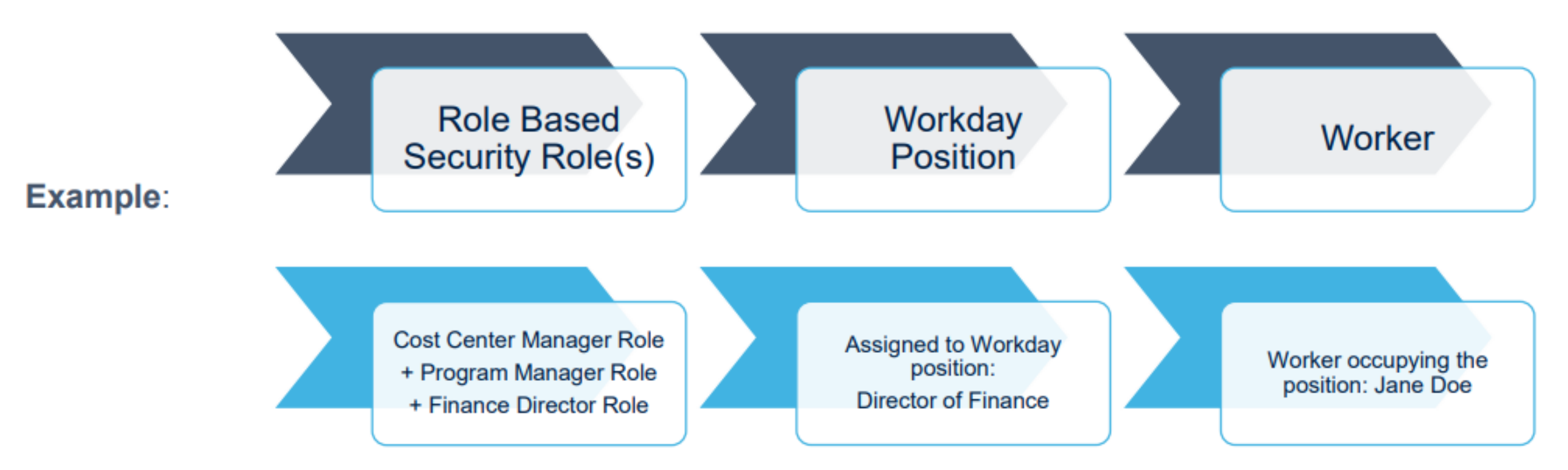

- ✓ Security to information in Workday is tied to "Roles", such as Program Manager, HR Analyst, etc.
- $\checkmark$  Roles are attached to a Position in Workday
- $\checkmark$  Workers are hired to a position in Workday
- ✓ When creating NEW positions in Workday ALWAYS complete the security role request form to assign specific security needed to a position. All Positions automatically receive the "employee as self" functionality that allows them to create their own expenses reports or procure goods.
- $\checkmark$  HR Security roles are assigned to Supervisory organizations
- ✓ Finance Security roles are assigned to Worktags such as Cost Center, Program, Grant, Gift, or even Company level

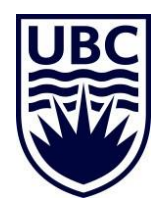

### **WORKDAY SECURITY – ACTIONS**

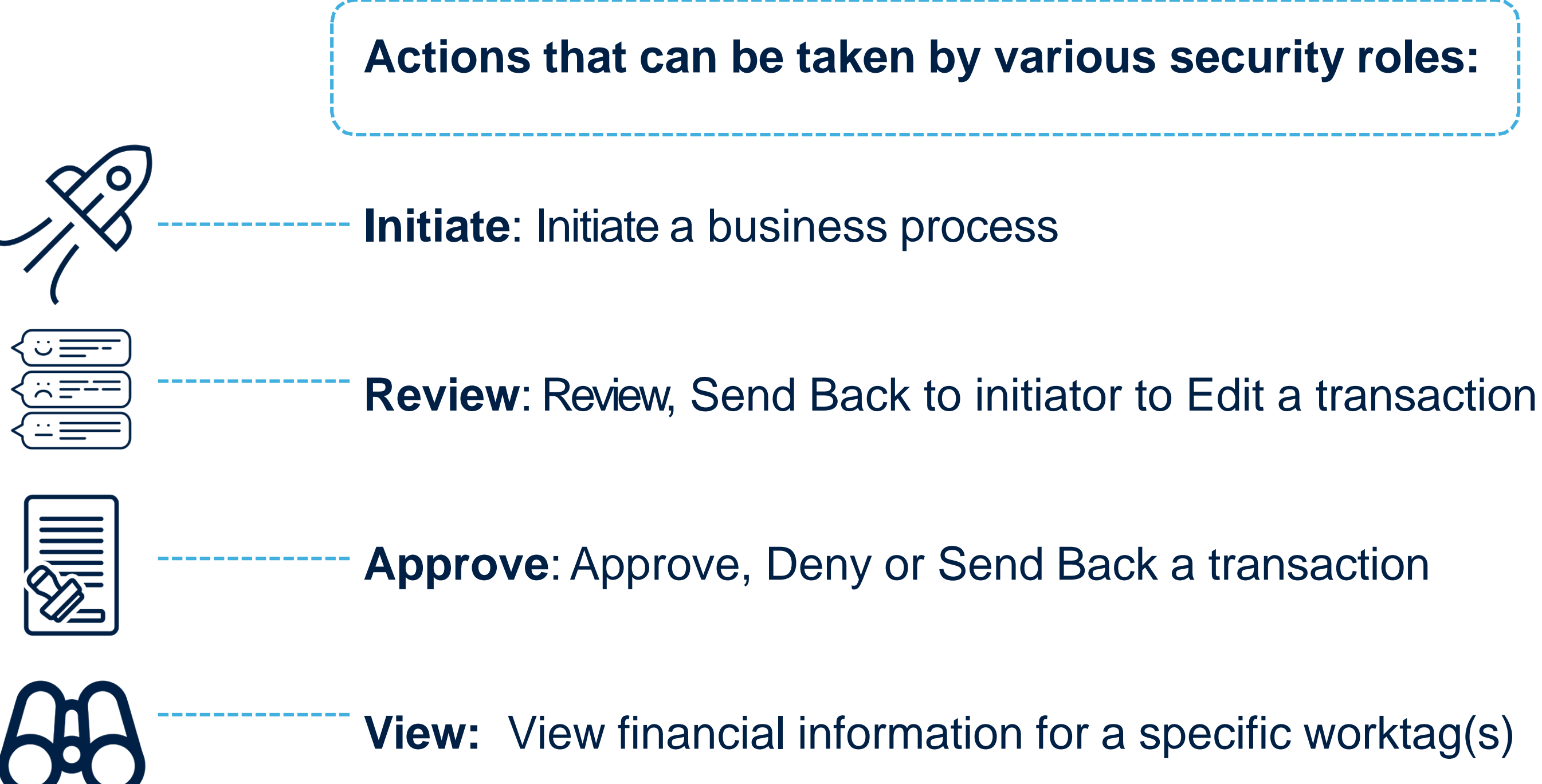

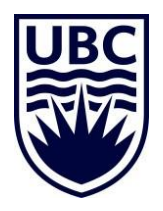

### **HOW TO FIND WHICH SECURITY ROLES HAVE BEEN ASSIGNED**

*There are a few ways to go about this…*

### ✓ Run the report **'Security Role Assignments - Distributed'**

- $\checkmark$  This report lists the security roles assigned to a supervisory organization (and you can choose all subordinates); you can also choose to run report for a specific security role, or leave blank for all security roles or for a specific worker. NOTE: Supervisory organization is a mandatory field.
- ✓ Run the report **'Role Assignments for Worker Position'**
	- $\checkmark$  This report only shows the security roles assigned to an individual worker.
	- ✓ Enter the name of the worker in the *"Worker"* field.
- $\checkmark$  In the Search bar => enter the name of the Sup Org, Cost Center, or other Worktag => click the *'Roles'* tab:
	- $\checkmark$  This will show you all security roles assigned to this particular Worktag and who holds the role.
- ✓ Find Security roles for a vacant position: Run the report **'Security Role Assignments for Vacant Positions – Distributed"**
	- $\checkmark$  Enter a specific position ID in the Vacant position ID field.

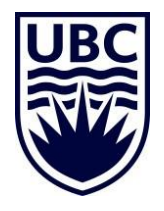

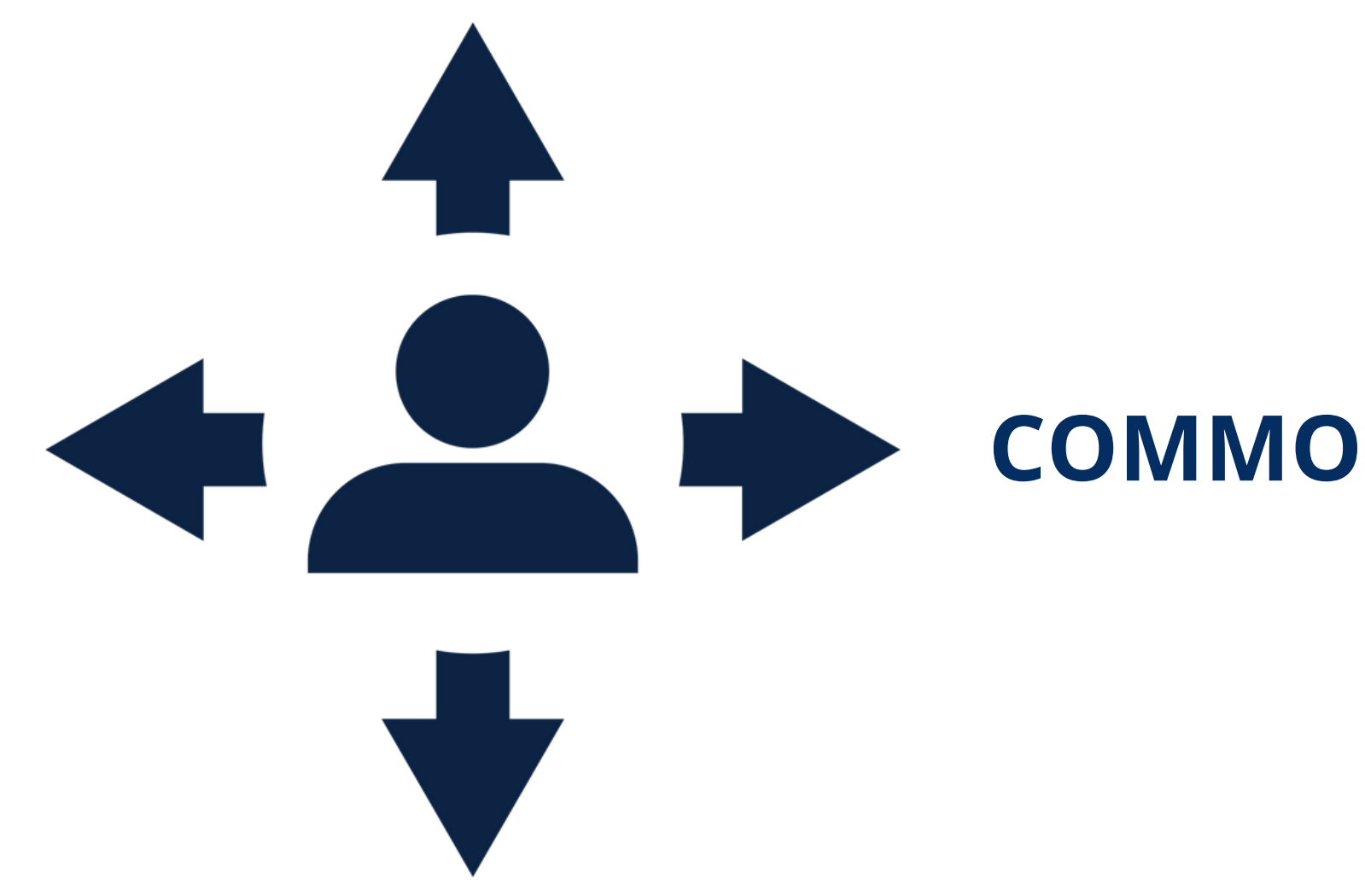

## COMMON SECURITY ROLES

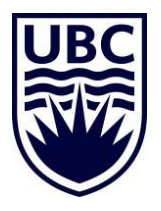

## **COMMON HR SECURITY ROLES – HR ANALYST – THE "DO'ER" ROLE"**

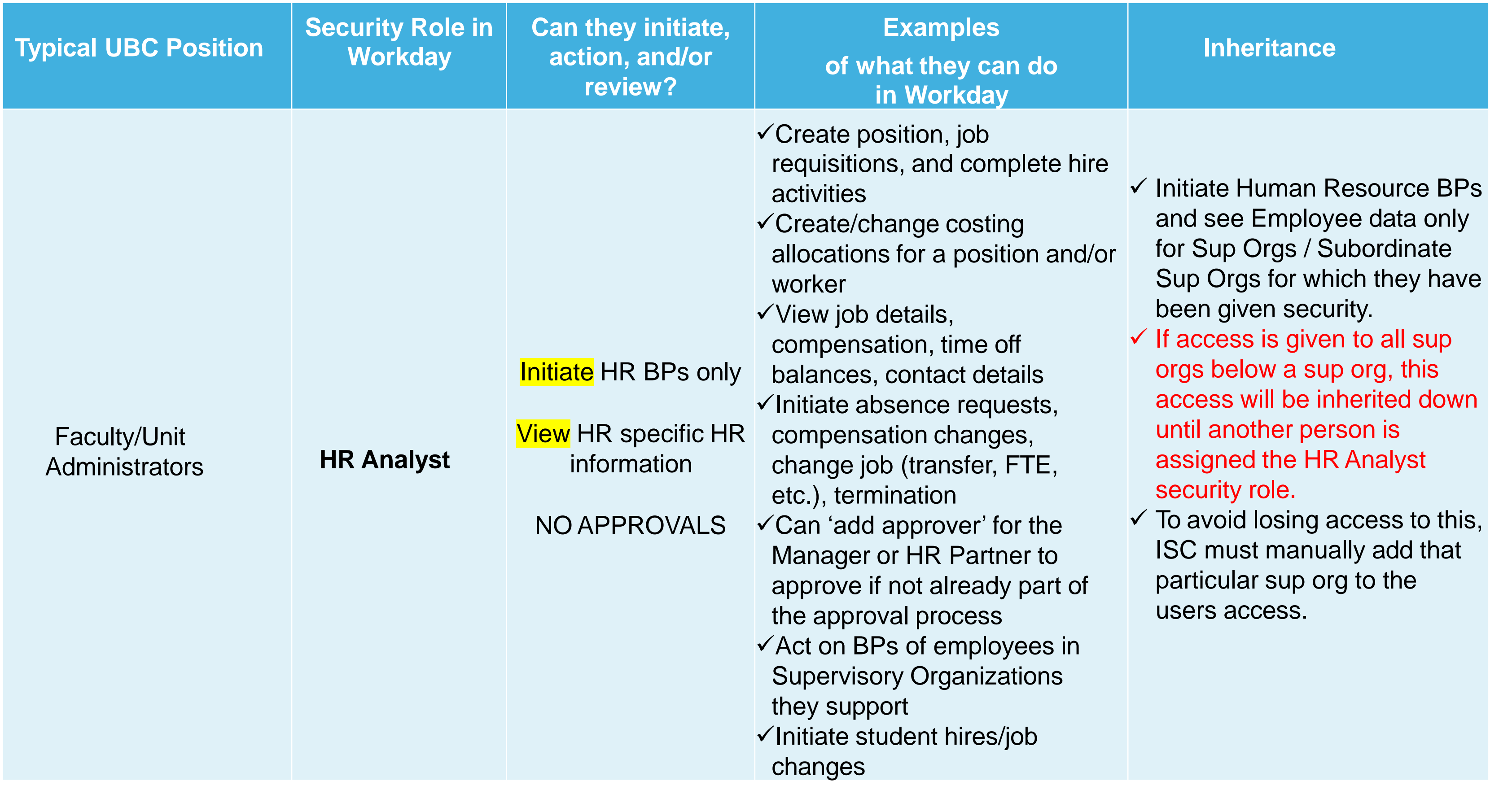

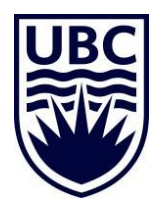

## **COMMON HR SECURITY ROLES – MANAGER (APPROVER AND "DO'ER")**

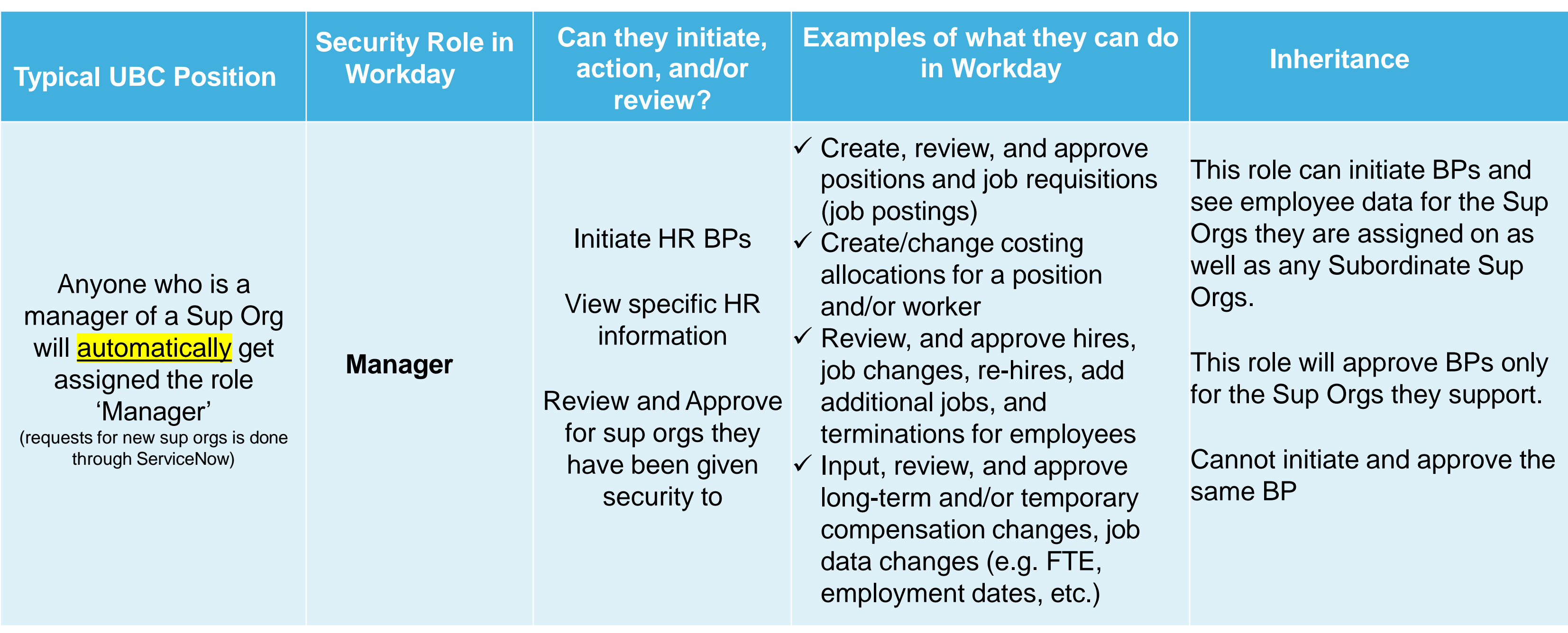

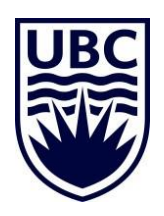

## **COMMON HR SECURITY ROLES – TIMEKEEPER**

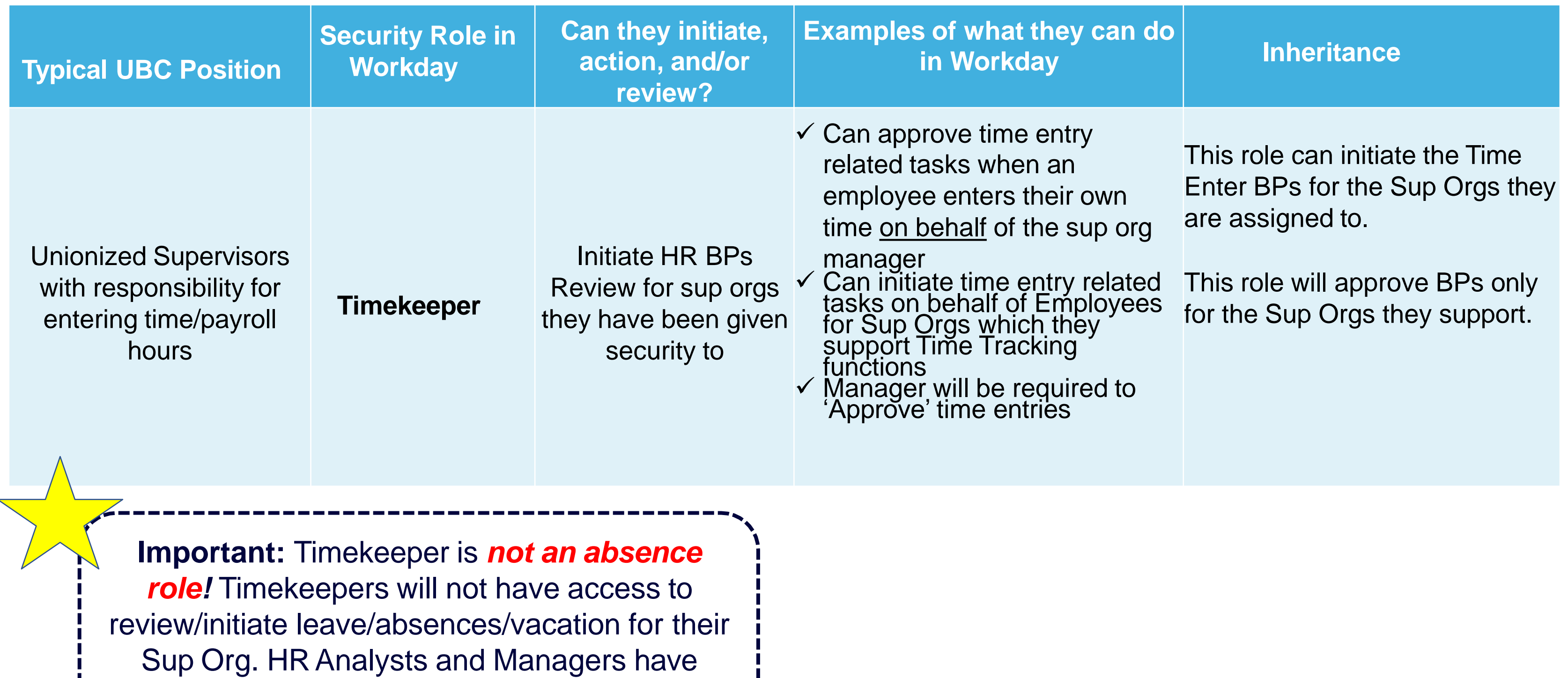

absence access for their Sup Org.

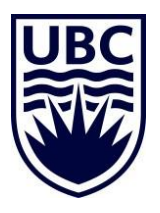

### **ACADEMIC FACULTY ANALYST:** ADDING/UPDATING ACADEMIC APPOINTMENT

Academic Faculty Analyst can add an Academic Appointment to a faculty member.

AcademicAppointments enable greater visibility into a Faculty member's academic career. The sub-process will kick-off for any faculty profile that is engaged in teaching, or one that goes through a formal promotion process. Includes information such as tenure status, Academic Unit and rank.

> **Important: The Academic Faculty Analyst** security role allows the individual to see and manage Academic Appointments and Academic Units.

**Initiator (auto routes to the person who initiated the Hire BP)**

**Review/Approve**

**FR Executive** 

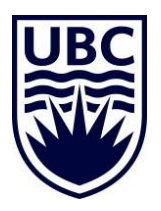

Academic Faculty Analyst

### **HR SECURITY ROLES – HOW INHERITANCE WORKS?**

For HR Security Roles (not Finance), Inheritance of security works as follows:

If you assign a security role at a specific supervisory organization, and then indicate "and all subordinate supervisory organizations:

- ➢ That security role will be assigned at the specific organization you identified and everything below it.
- $\triangleright$  If subsequently, another position is assigned that security role at one of the lower supervisory organization, this will nullify the first positions security access to that supervisory organization.

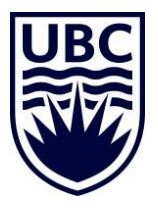

### **HR SECURITY ROLES – HOW INHERITANCE WORKS?**

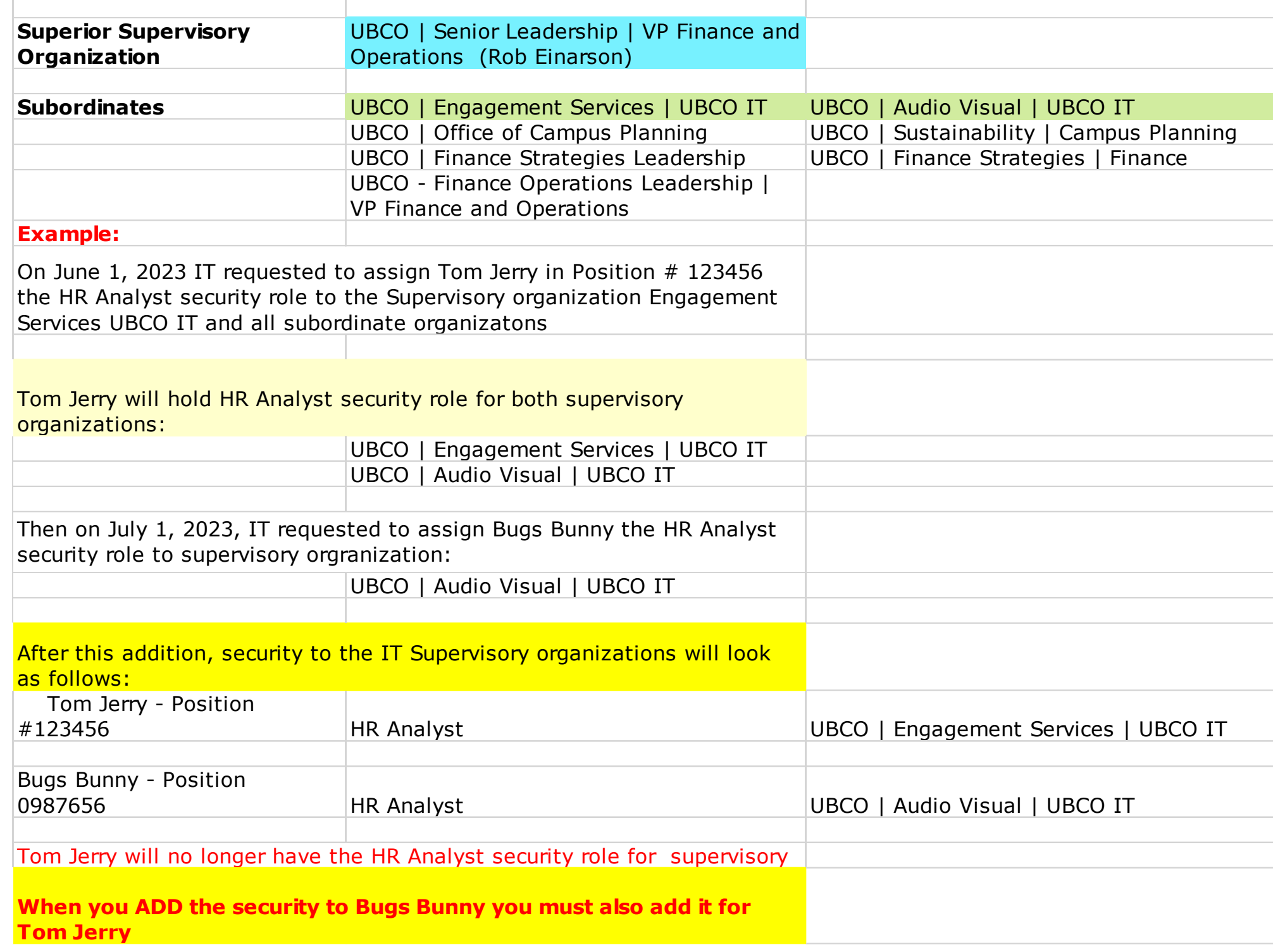

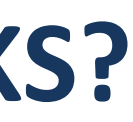

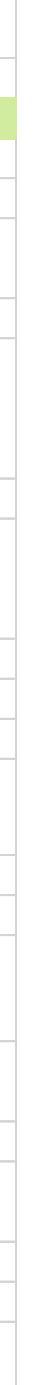

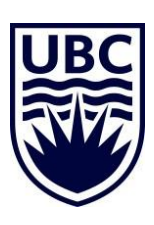

### **INITIATORS OF FINANCE TRANSACTIONS**

All employees automatically have access to initiate certain transactions for themselves, such as:

✓ Purchase Requisitions/Orders  $\checkmark$  Receive goods or services for which they created the purchase order ✓ Create supplier requests ✓ Create expense reports

You do not need a special finance security role to perform these functions

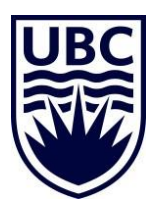

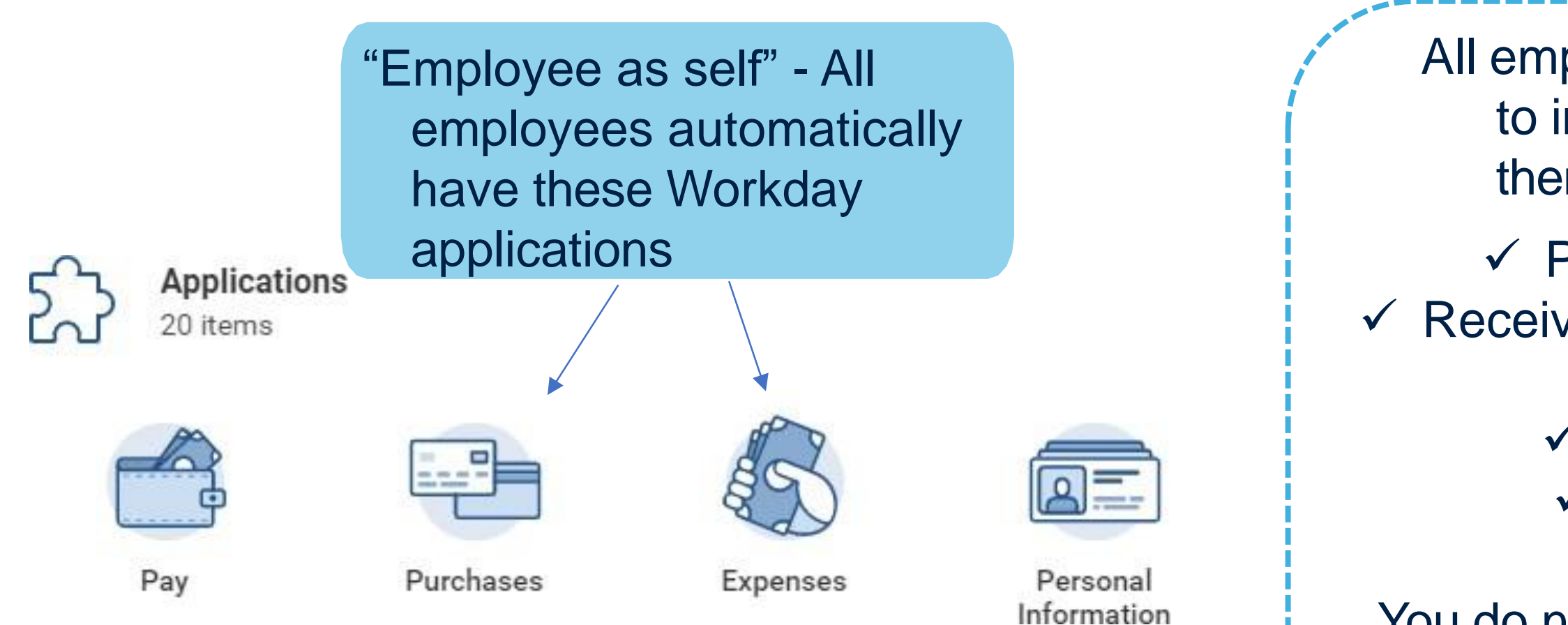

## **FINANCE SECURITY ROLES – COST CENTER RECEIVER**

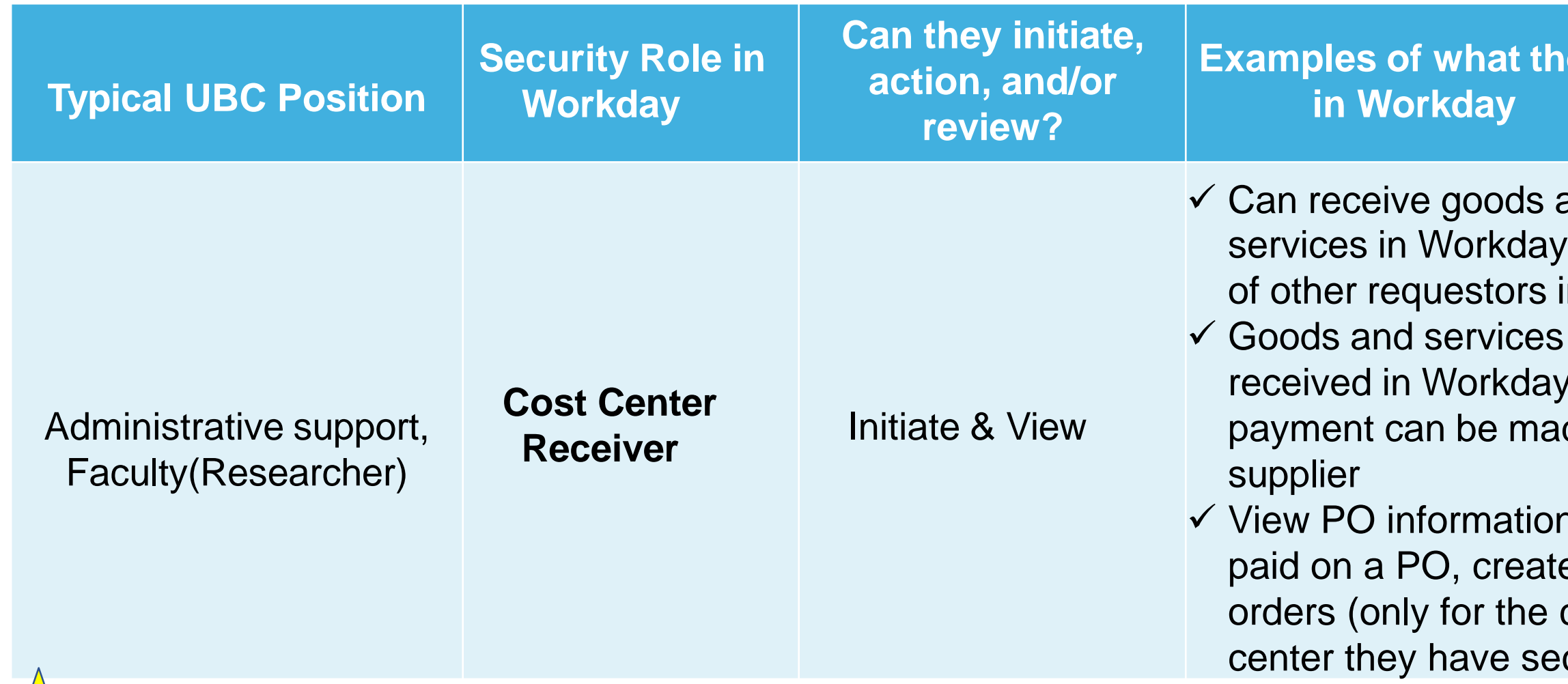

**Important:** The creator of the purchase requisition is automatically assigned this role in Workday for that specific purchase order.

### **ey** can do

and on behalf in their unit must be before<sup></sup> de to

า, invoices e changecost curity to)

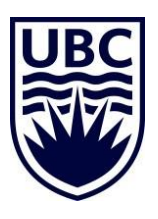

## **FINANCE SECURITY ROLES – COST CENTER ACCOUNTANT CLERK**

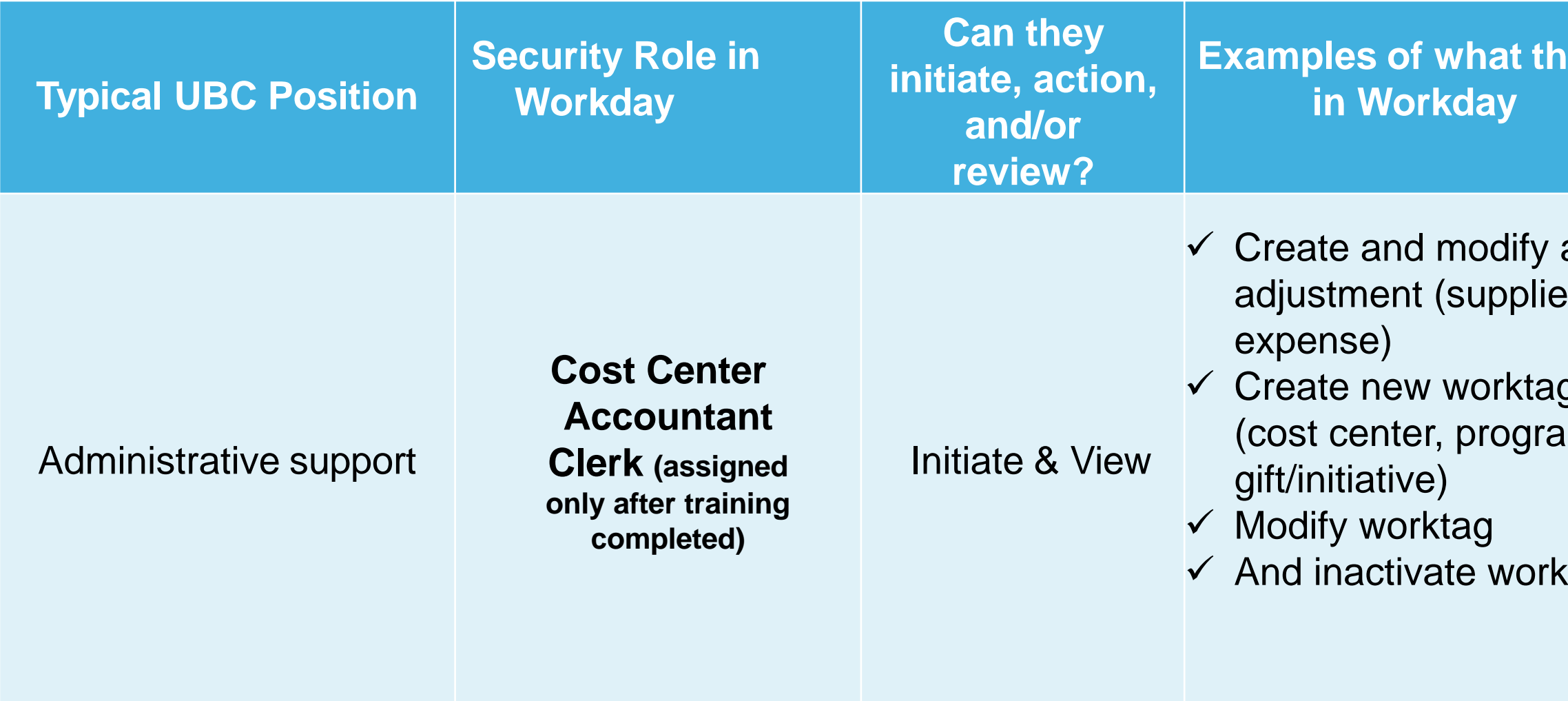

**ley** can do

accounting er invoice &

g request am, project,

tag request

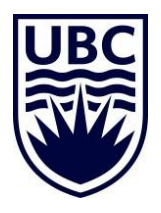

UBCO Finance approves this security role and you must attend training on this security role prior to being assigned it

### **FINANCE APPROVER ROLES - "BUDGET OWNER"**

### **Examples of what they can do in Workday**

ew financial information for st Center and all related elow the Cost Center (i.e. Grant, Gift, Project)

mmary - distributed ary – Distributed eports nality to payroll information)

uthority for financial transaction orocesses) for specific Cost **D** Worktags below the Cost do not have a manager

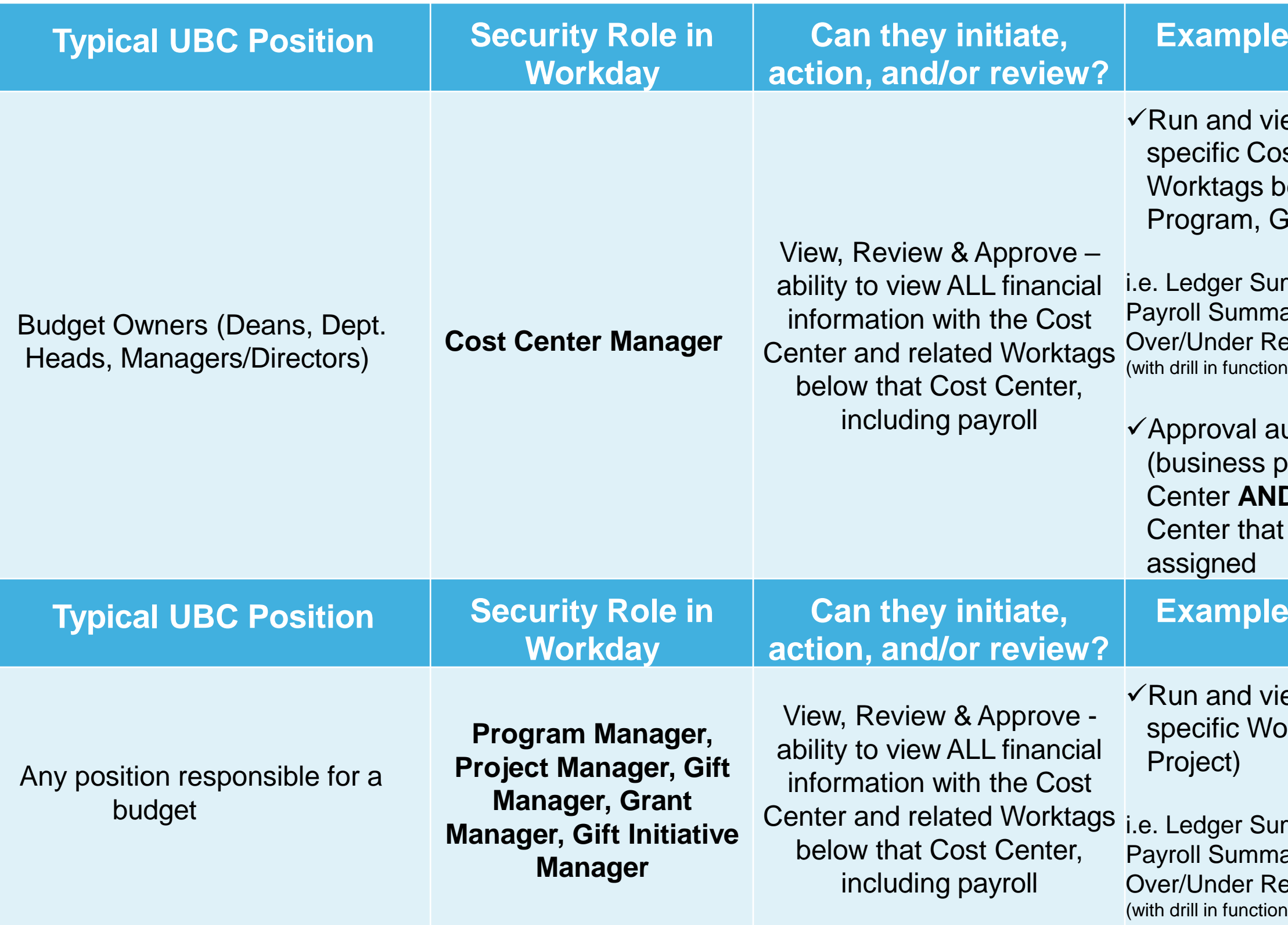

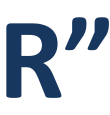

### **Examples of what they can do in Workday**

ew financial information for the orktag (i.e. Program, Grant, Gift,

mmary - distributed ary – Distributed eports hality to payroll information)

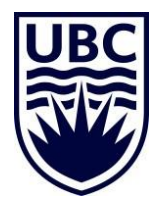

## **FINANCE APPROVER ROLE – FINANCE HCM PARTNER**

**Important:** Approval by Finance HCM Partner *is required for*: Faculty Tenure/TenureTrack/Term Appointments, Staff, **Executive** 

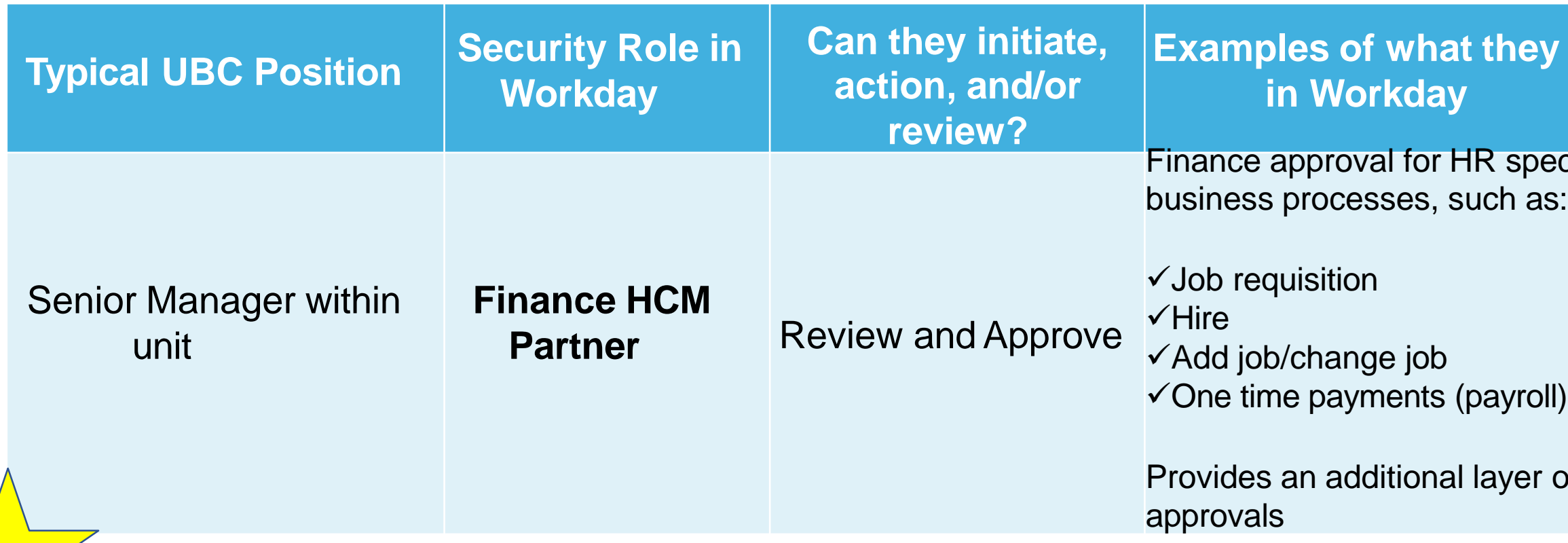

Finance HCM PartnerApproval *is not required for*: Clinical Faculty (unpaid only), Post Docs, and Research Associates, Student Workers

**ey** can do

pecific

 $roll()$ 

er of

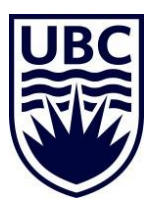

#### **review? Examples of what they can do in Workday**

financial information for Cost Center and all ed worktags below the Cost Center

dger Summary - distributed Over/Under Report o drill in functionality to payroll information) Run and view financial information for Cost Center and all related worktags below the Cost Center

> dger Summary - Distributed Payroll mary – Distributed Over/Under Report (with drill in functionality to payroll information)

w financial information for specific Grant

**Grant Ledger Summary** 

w financial information for specific Grant

**Grant Ledger Summary Payroll** nmary – Distributed

financial information for assigned Program.

dger Summary - distributed Ver/Under Report o drill in functionality to payroll information)

### **FINANCE "VIEW ONLY" SECURITY ROLES**  $\mathbf{D}$

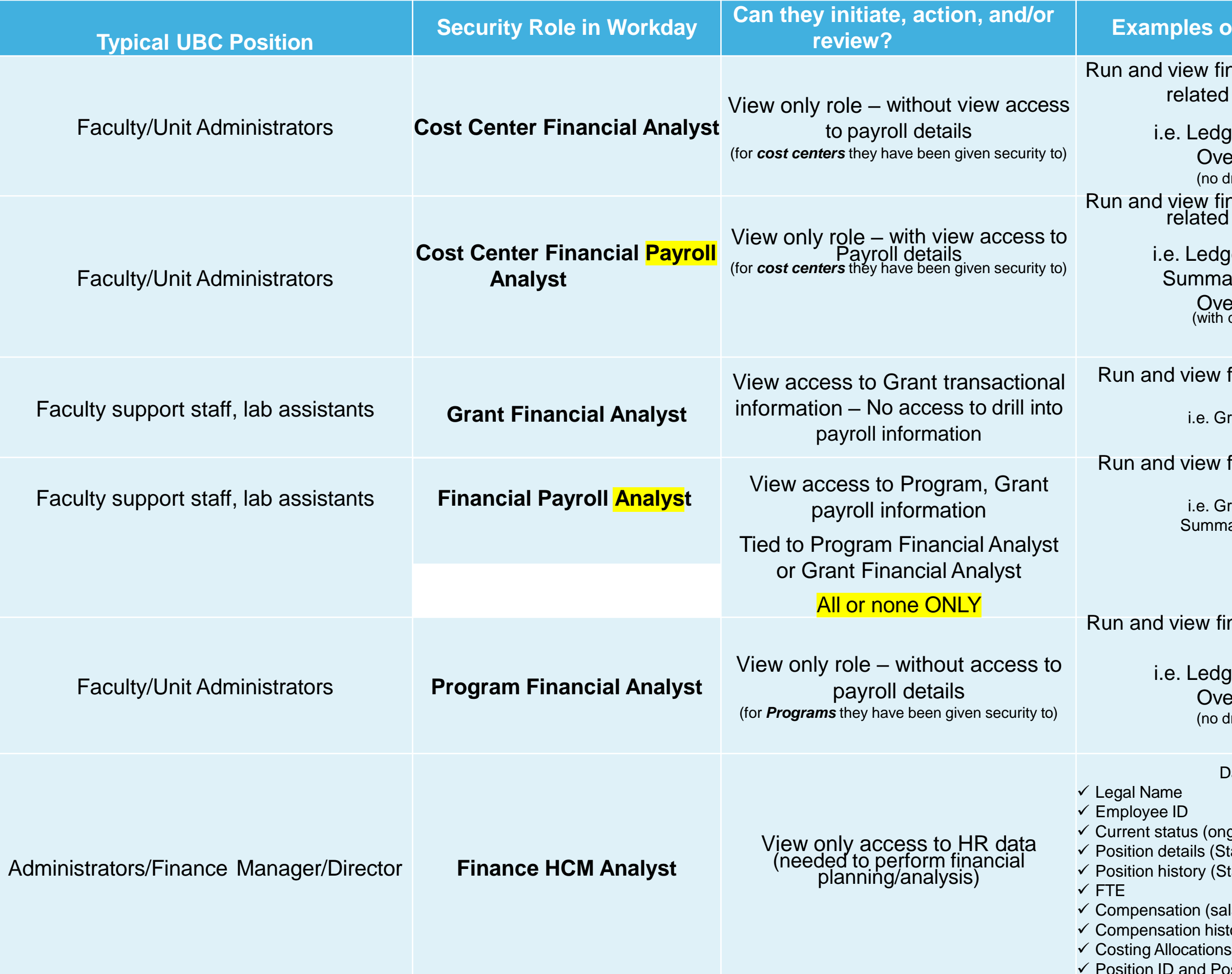

Data includes:

ongoing, term, leave of absences, etc.) (Start Date and End Dates, rank- i.e. Professor) (Start and End Date for prior positions)

salary and benefits) nistory **Position Status** 

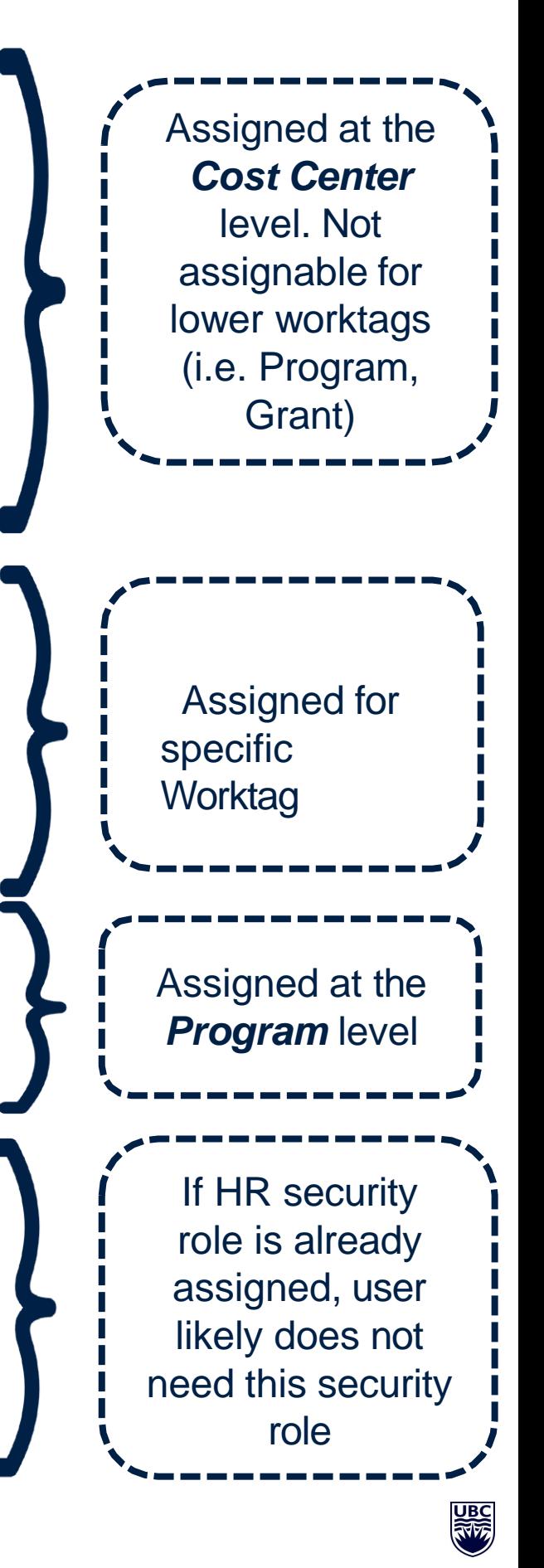

### **FINANCE SECURITY ROLES FOR INTERNAL SERVICES**

(SALE OF AGOOD OR SERVICE BETWEENTWO UNITS WITHIN THE UNIVERSITY)

### **finey** can do **in Workday**

vice Delivery les between ts.

al Service is NOT the ner)

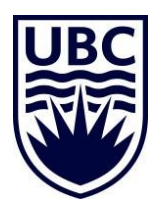

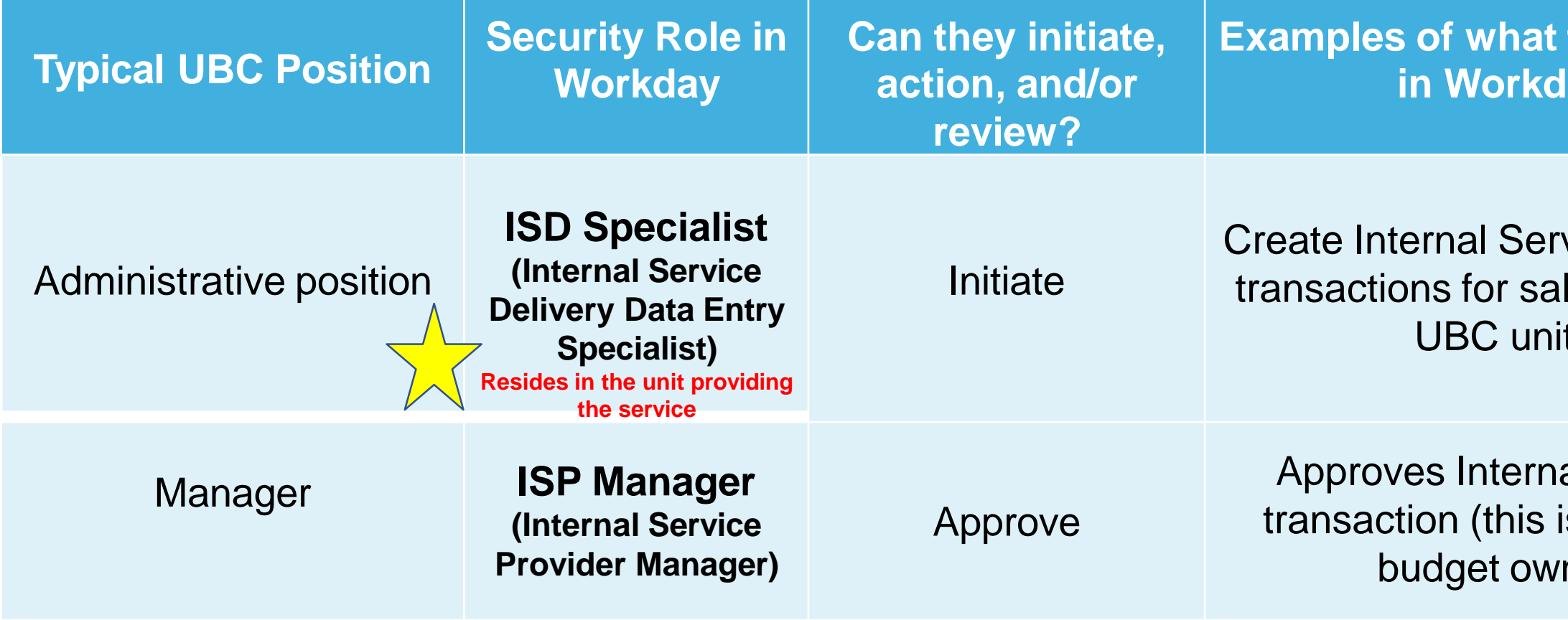

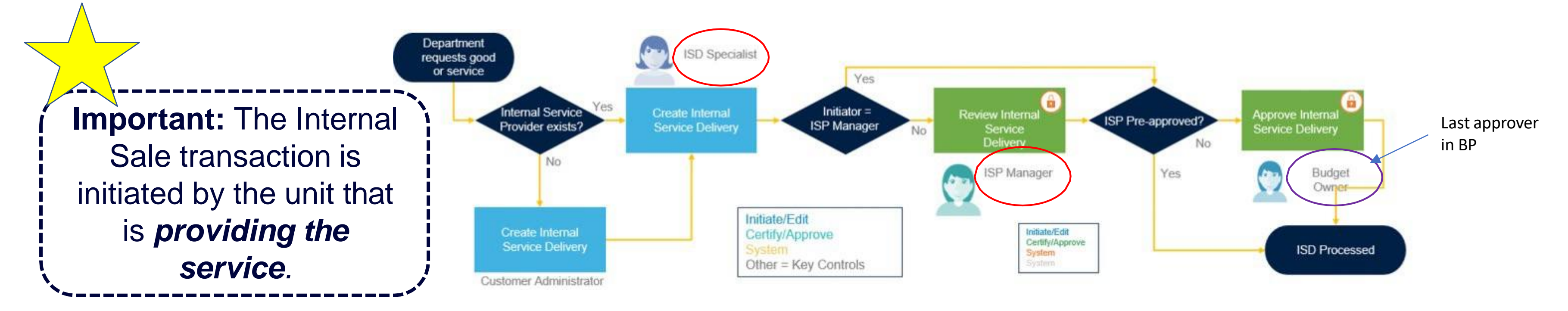

## **FINANCE SECURITY ROLE– STUDENT EXPENSE REPORT INITIATOR**

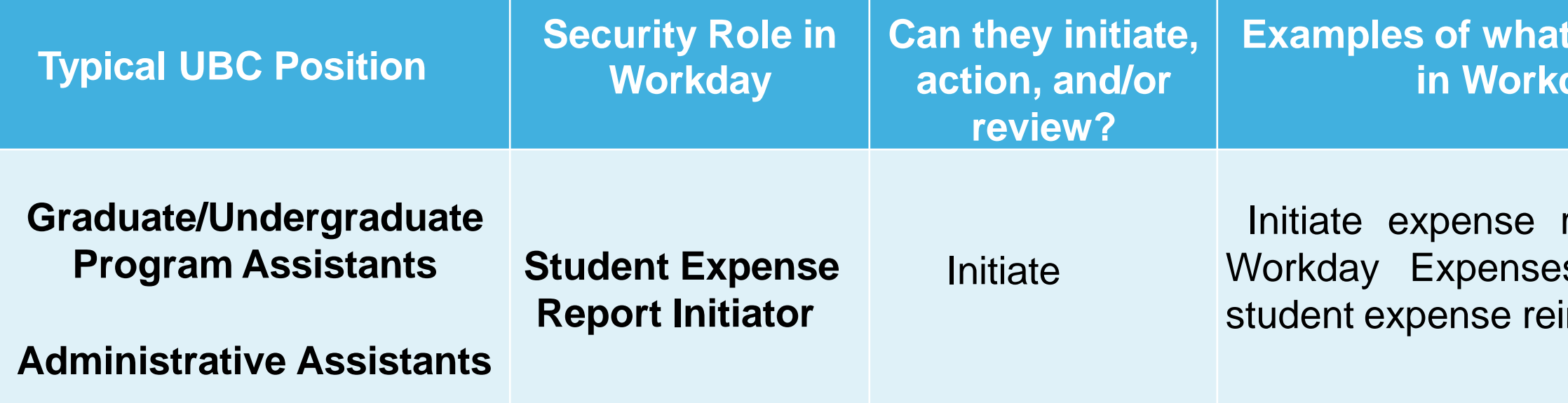

**Important:** This role is not assigned to a worktag (i.e. Cost Center, Sup Org). This role is assigned to 'UBC' to allow those with this role to process expense reports for any UBC student.

**they can do day** 

reports in the s module for imbursements

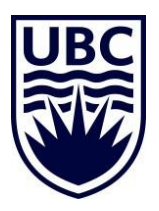

## **SECURITY ROLE REQUEST TEMPLATE**

#### **Step-by-Step Instructions**

Step 1: Download the Template

1.1 Download the **Example 2** Security Role Request Template (Excel file).

Note: Template updated in June 2021 (Rev 24): New column (F) added to indicate if the security role is requested for a Hiring Solutions employee; column references updated.

#### Step 2: Complete the Form

Read the instructions at the top of the template.

- 2.1 Complete the header information:
	- Faculty or Unit
	- Finance Director / HR Submitter: Enter name(s) and indicate that you're attaching approvals to the request.

2.2 For all requests, enter the following information for each position:

- Type of change (add/remove)
- Worker Name
- Employee ID
- Position (Title)
- Position ID
- Hiring Solutions?
- . Requirement for the role (Why the change is required?)

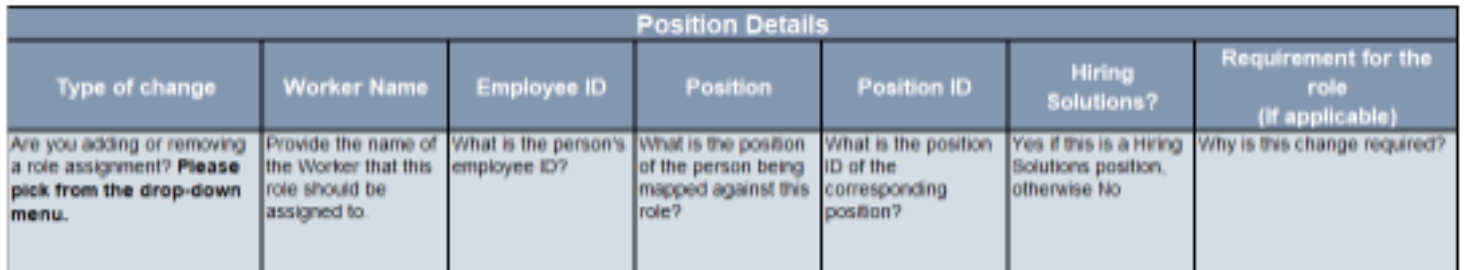

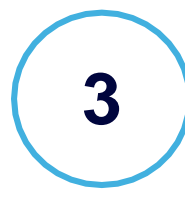

### **1** Go to **[UBC ServiceNow](https://ubc.service-now.com/selfservice?id=kb_view)** search for '**Security Role Request Process'**

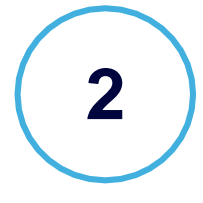

**2** Click the link to download the security role request template

> Complete template and send to your Finance Manager for approval

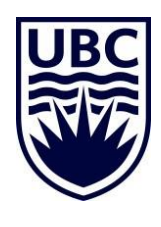

### **COMPLETING THE SECURITY ROLE TEMPLATE**

*Finance Director = your Finance Manager.* You will need to ensure your Finance Manager is aware of, and approves, all Finance role requests for your unit.

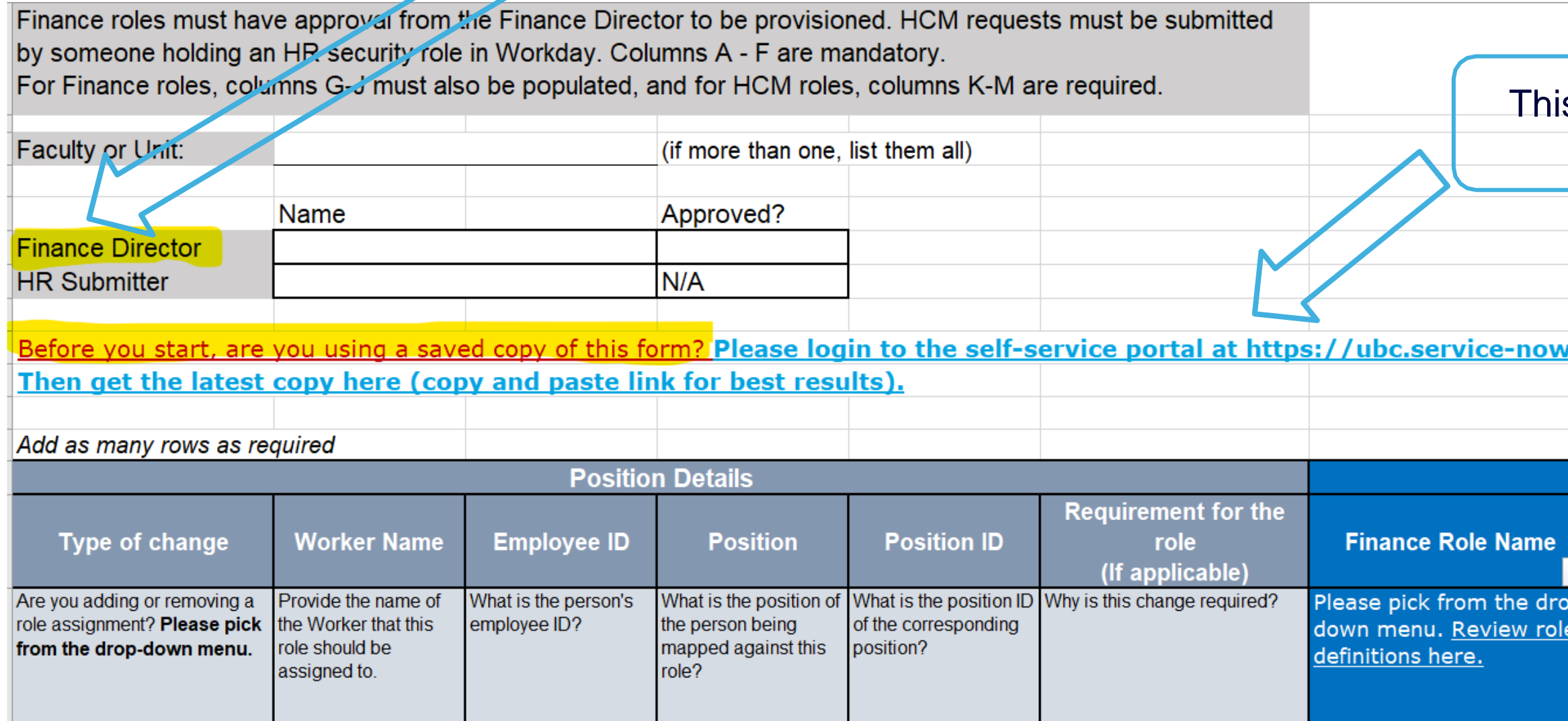

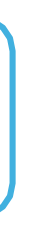

### is template is updated regularly. Be sure to download the latest version at the link provided.

#### v.com/selfservice.

#### **Finance Secu**

#### **Eligible Organization Type for Re**

Which level of the hierarchy does the role need to assigned to? This cell automatically populate the required organization type based on the you have selected in column F. Please refer to information and add the organization ID for the ro

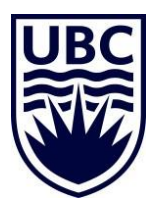

### **COMPLETING THE SECURITY ROLE TEMPLATE**

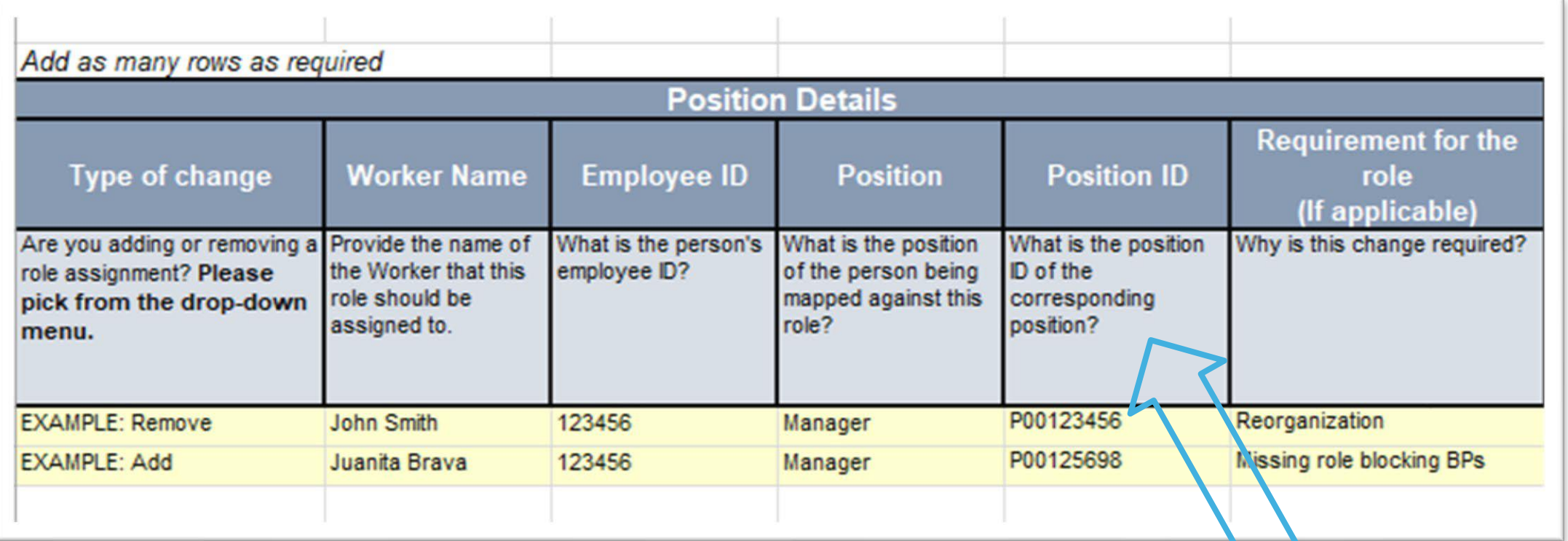

### President's Office | UBC (Santa Ono) (Actions)

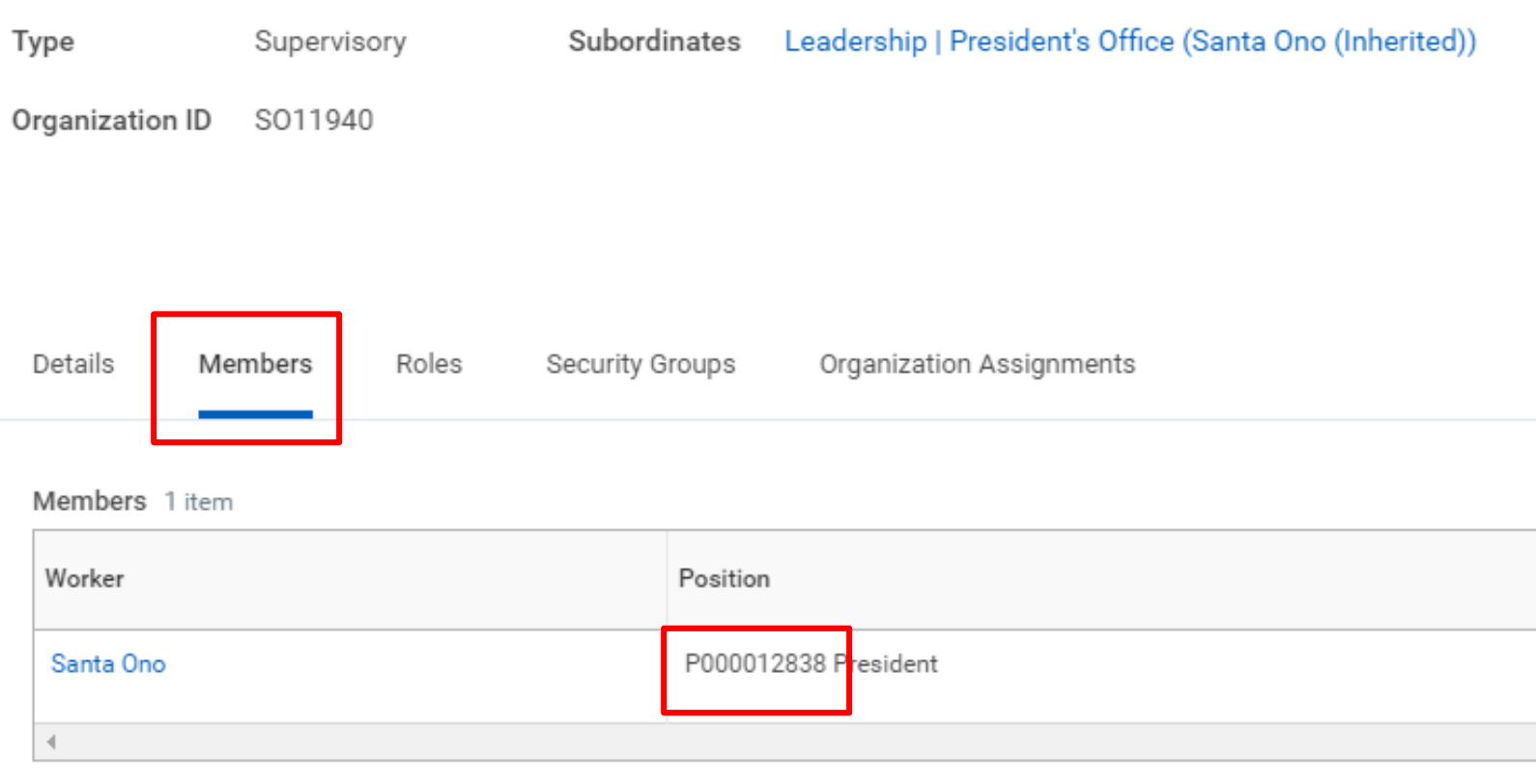

To find the Position ID, search for the employee in Workday and find their Sup Org. Click on 'Members'.

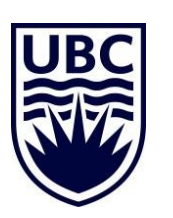

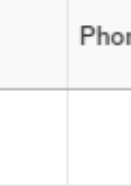

## **COMPLETING THE SECURITY ROLE TEMPLATE**

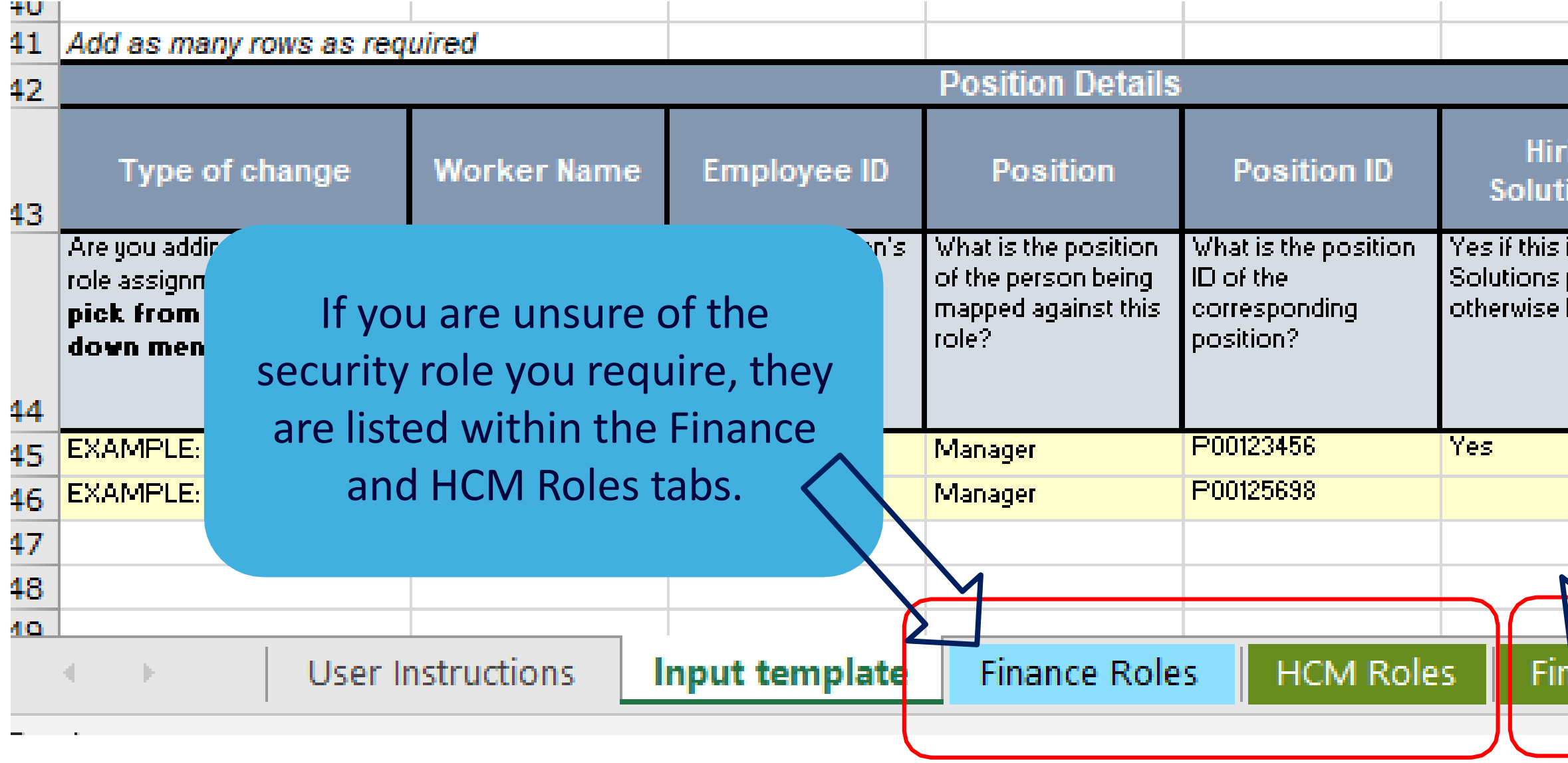

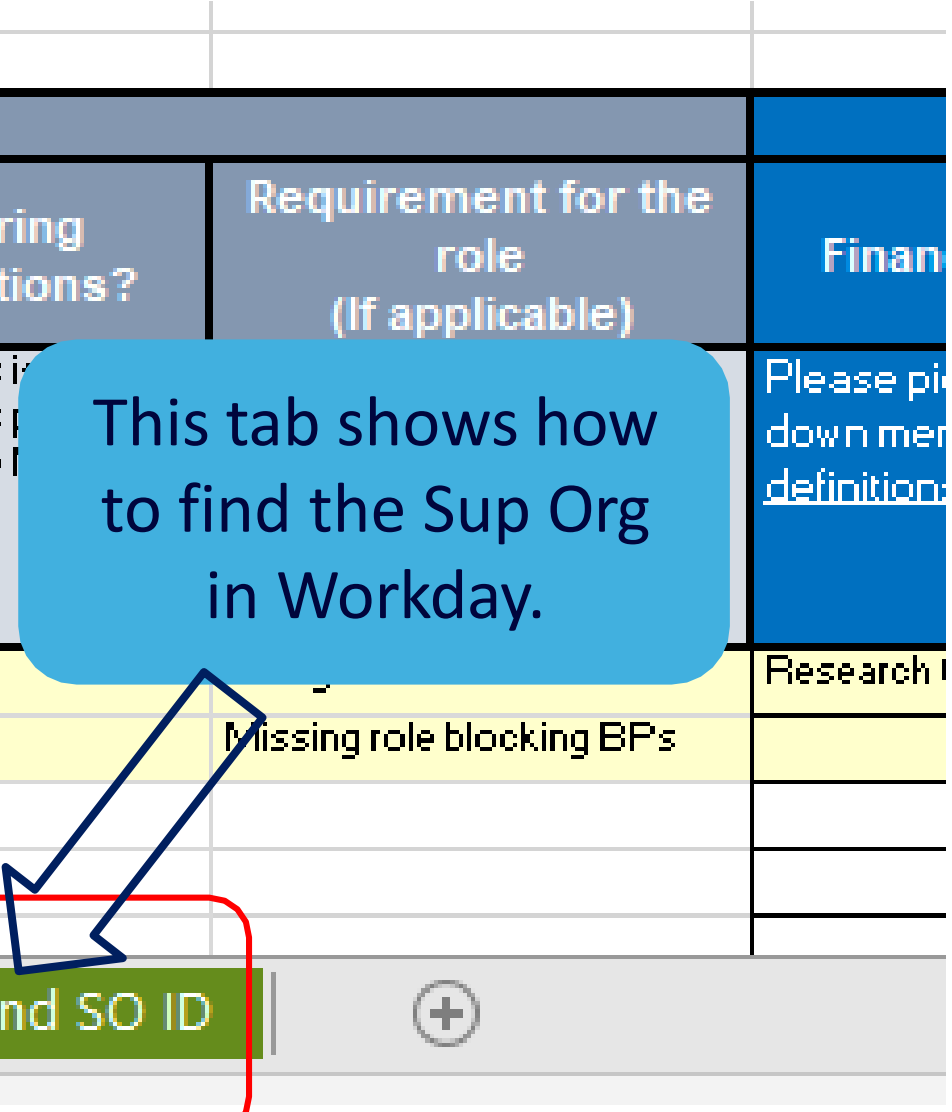

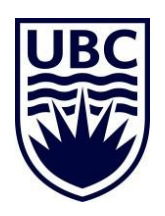

### **SUBMITTING SECURITY ROLE REQUEST**

Submit a Workday support request for help with a Workday-related issue

#### Category: <sup>©</sup>

Note: The options below will change based on the top category you select. See the full list.

Access and Roles

Select an Access and Roles subcategory:

Security Role Request

Security role requests require additional information and documentation. Please follow the instructions in this Knowledge Article.

Options

This request includes an individual who supervises the work of other people and/or oversees a budget

 $\Box$  This request includes a Grant Manager role

#### **Detailed Description**

Please provide a short title for your request

**Batch Security Role Request** 

\* Please provide a detailed description of your request

This is a batch security role request for Cost Center Accountant Clerk. All listed employees have fulfilled the prerequisite for this access. Please see attached the Security Role Request and Approver email.

#### **Urgency**

What is the urgency of your request?  $\Theta$ 

Urgency is a measure of how critical the reported issue is on your day to day business functions. If the issue requires an immediate response please select "High". If an immediately response is not required select either "Medium" or "Low" as you feel appropriate.

1 - High

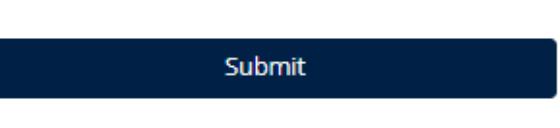

∕Q Add attachments

 $\mathbf x$ 

 $\mathbf{x}$ 

 $\mathbf{v}$ 

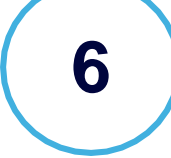

### **4** Go to [UBC ServiceNow](https://ubc.service-now.com/selfservice)  and click **'Get Workday Support'**

**5** Select '**Access and Roles'** for the category, and the subcategory **as 'Security Role Request'** 

> Attach your completed template and click Submit

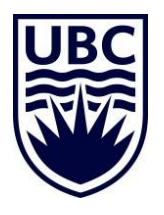

### **SOME TIPS….**

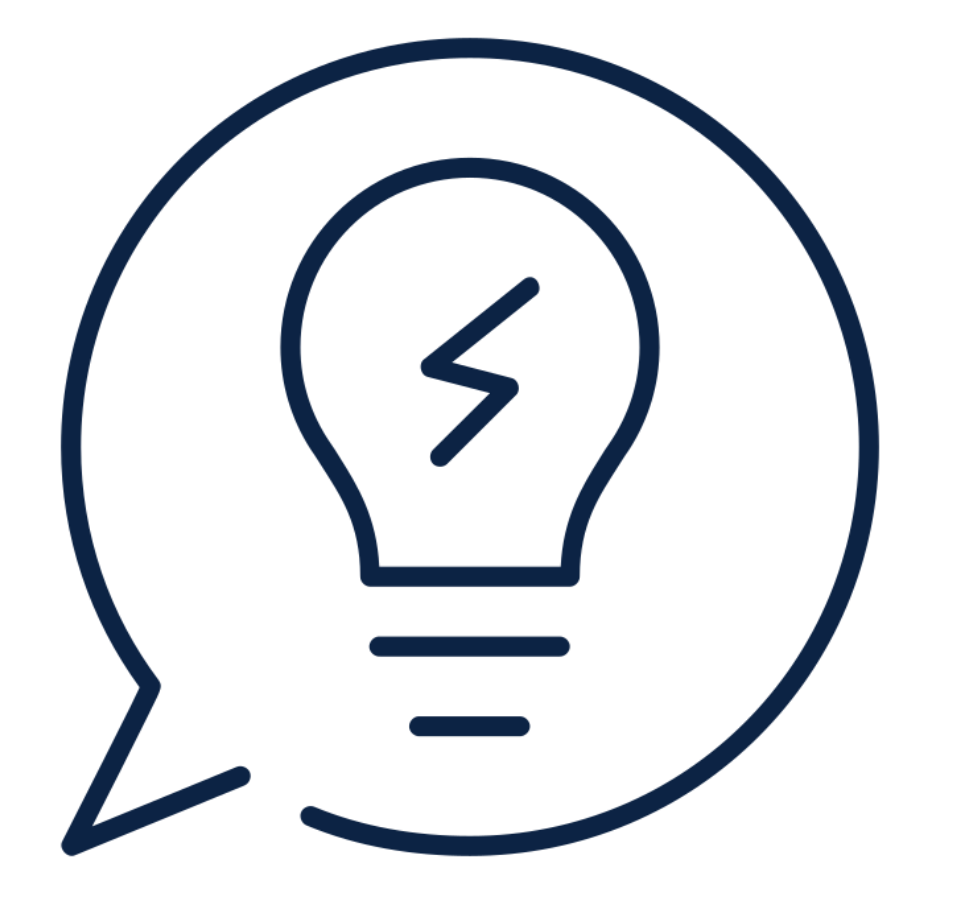

- Security roles assignments can be future dated
- 
- 
- 

 $\circ$  For HR business process - When a position becomes vacant the person who is assigned the same role in the higher supervisory organization will inherit the security role by default.

 $\circ$  For Finance business processes – When a position becomes vacant, the business process may halt until the request form has been completed to assign that security role to a different positions AND you will need to request the ISC subsequently reassigns or resets the business processes that are stuck

Positions can have multiple security roles assigned to it; depends on the what that position is required to do.

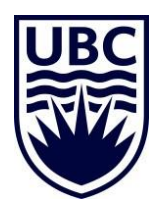

### **How do I see all the security roles assigned for my whole department?**

- o Run report **"Security role assignments – Distributed"**
	- o In the supervisory Organization field choose from the drop down the Cost Center Hierarchy and then click the box "Include subordinate organizations OR
	- o In the supervisory organization, choose the superior supervisory organization and then click the box "Include subordinate organizations

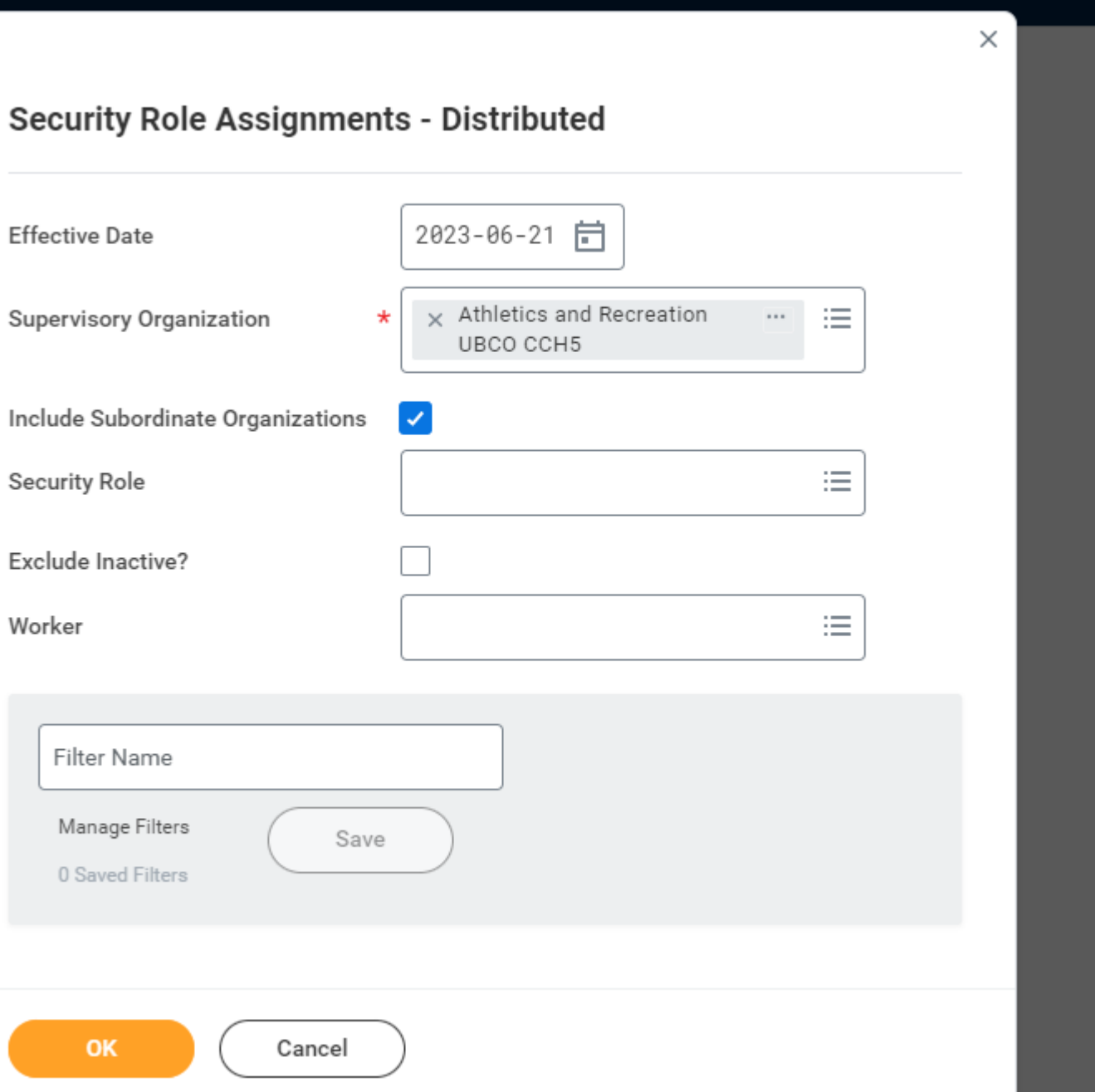

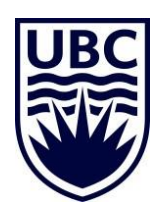

### **How do I see the security roles assigned for myself?**

- $\circ$  Go to your profile  $\Rightarrow$  Actions  $\Rightarrow$  Security Profile  $\Rightarrow$  View Role Assignments for Worker Position
	- $\circ$  In the pop up box, if you want to see what security has been directly assigned to your position just click "OK"
	- o If you want to see the security assigned to your position directly plus anything that is inherited click the box "Include Inherited Role Assignments"

OR

o Run report **"Role Assignments for Work Position"**

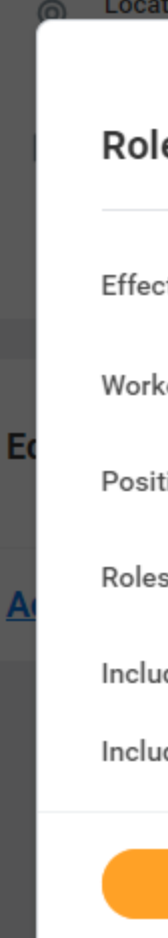

#### **Role Assignments for Worker Position**

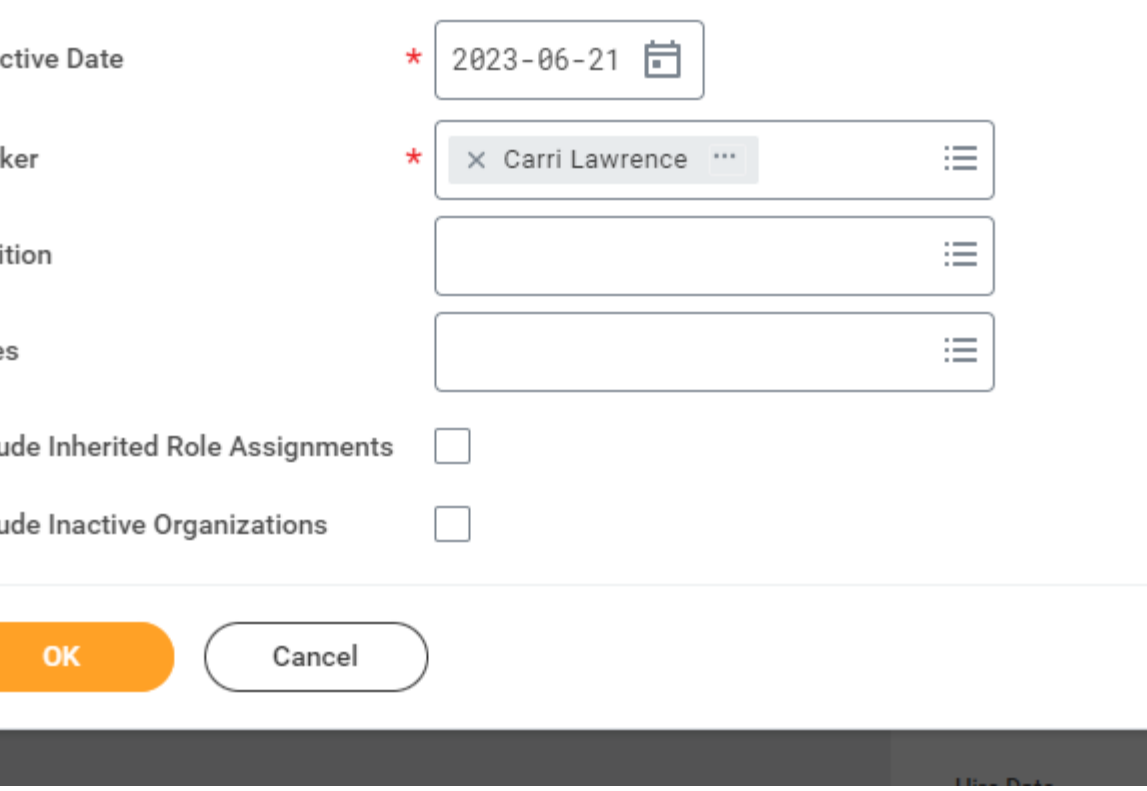

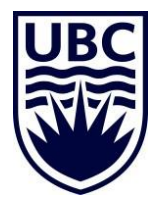

X

### **How do I see the security roles assigned to a worker?**

- $\circ$  Go to your profile  $\Rightarrow$  Actions  $\Rightarrow$  Security Profile  $\Rightarrow$  View Role Assignments for Worker Position
	- $\circ$  In the pop up box, if you want to see what security has been directly assigned to your position just click "OK"
	- o If you want to see the security assigned to your position directly plus anything that is inherited click the box "Include Inherited Role Assignments"

OR

o Run report **"Role Assignments for Work Position"**

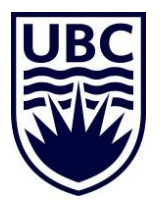

### **Can I assign security roles to a vacant position?**

o You can assign security roles to a new position as soon as it's created. Note that, security roles are specific to 'positions' and not an employee. Hence, you don't necessarily need to have the employee or new hire's name to assign roles. The position gets the assignment.

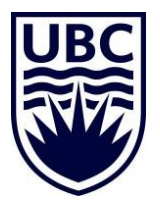

# SECURITY ROLES HELD BY CENTRAL HR & FINANCE ONLY:

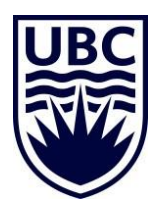

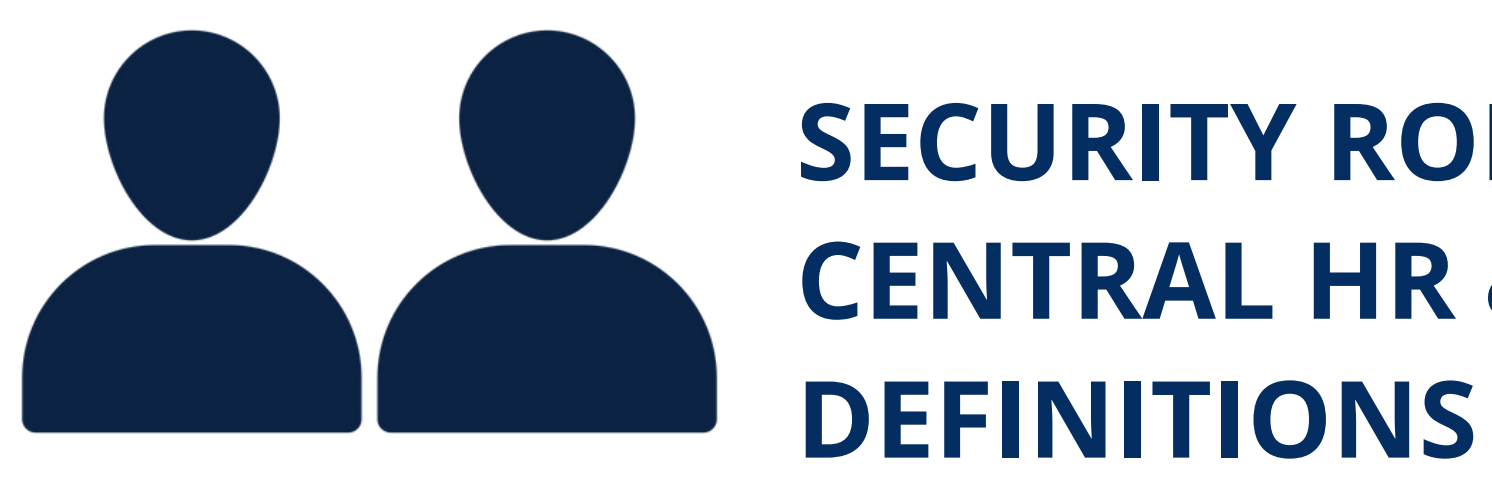

## **HR SECURITY ROLES – HELD BY CENTRAL HR**

#### **Examples of what they can do in Workday**

eview, and approve positions and sitions (job postings), move

eview, and approve hires, job re-hires, add additional jobs, and ons for employees view, and approve long-term and/or y compensation changes, job data (e.g. FTE, employment dates, etc.) Ps of employees in Supervisory

tions they support

and approve term faculty job ns, add academic appointment, ompensation changes, faculty onements, faculty change job, and osition for academic hires.

Ind approve Staff/Student HCM asks day access

approve BCGEU PD Fund

and approve HCM business es related to job classification and ation

approver' to HR Executive if view/approval is required √ access

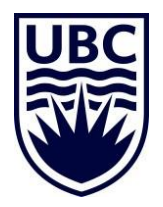

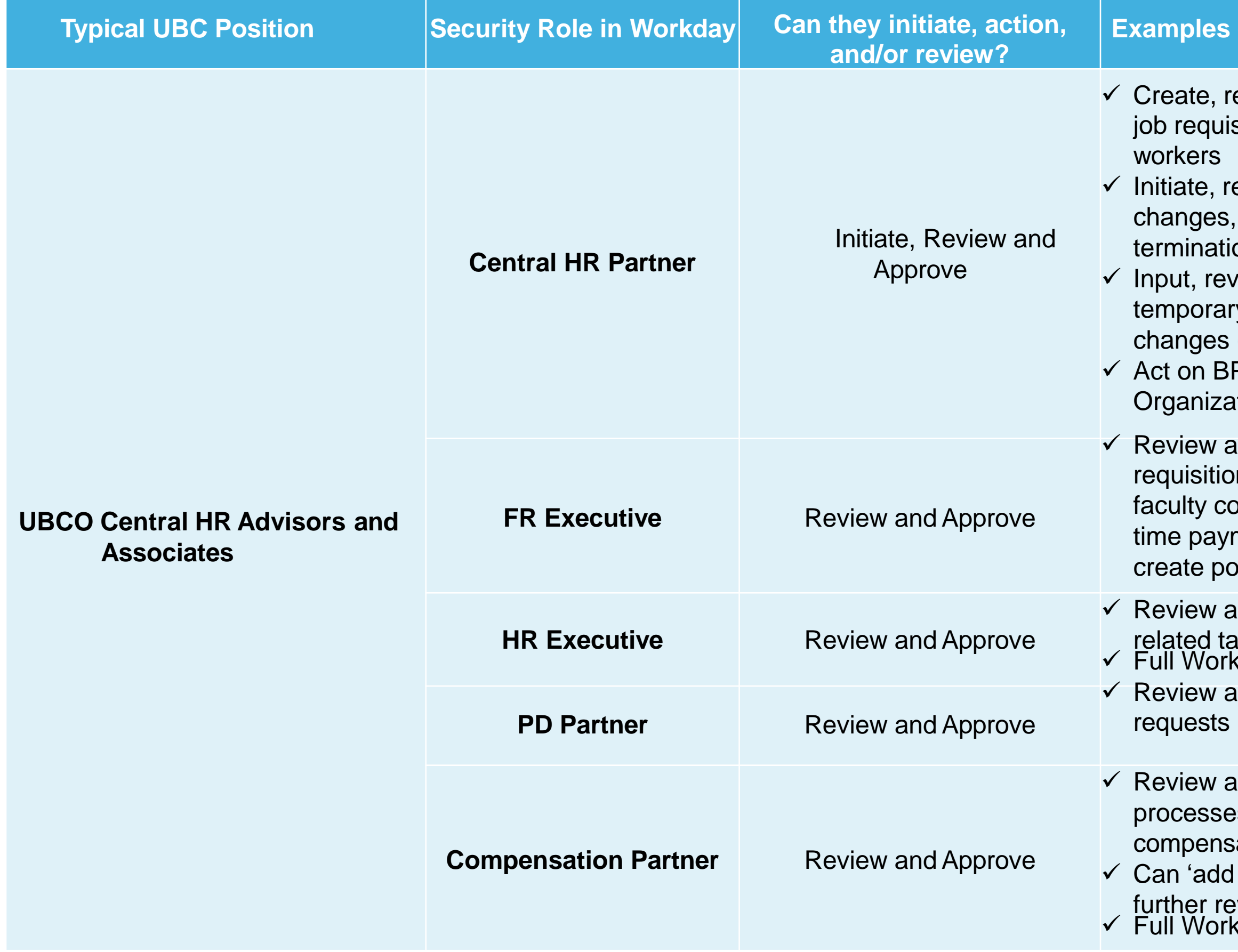

### **FINANCE SECURITY ROLES- HELD BY CENTRAL FINANCE**

#### **Examples of what they can do in Workday**

worktags nge to an existing worktag inting adjustments unting Journals

ccounting adjustments and greater than \$15,000 meone responsible for d budgeting **ace a budget approval where** 

approves Expense report or UBCO campus

equipment (asset) osal of an asset or transfer

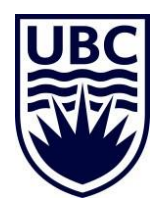

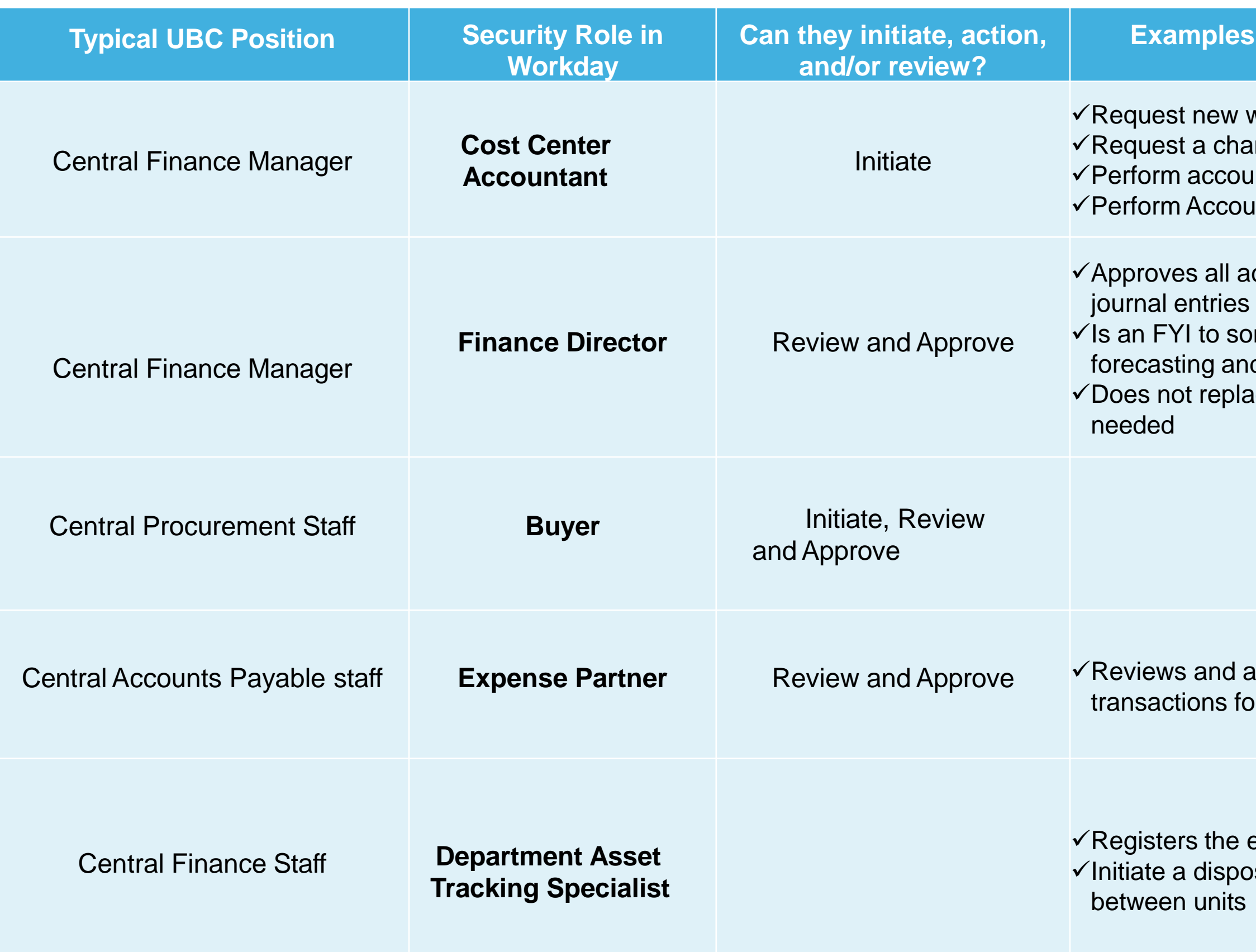

## UPCOMING WORKDAY WEDNESDAY:

- 
- 

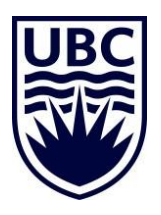

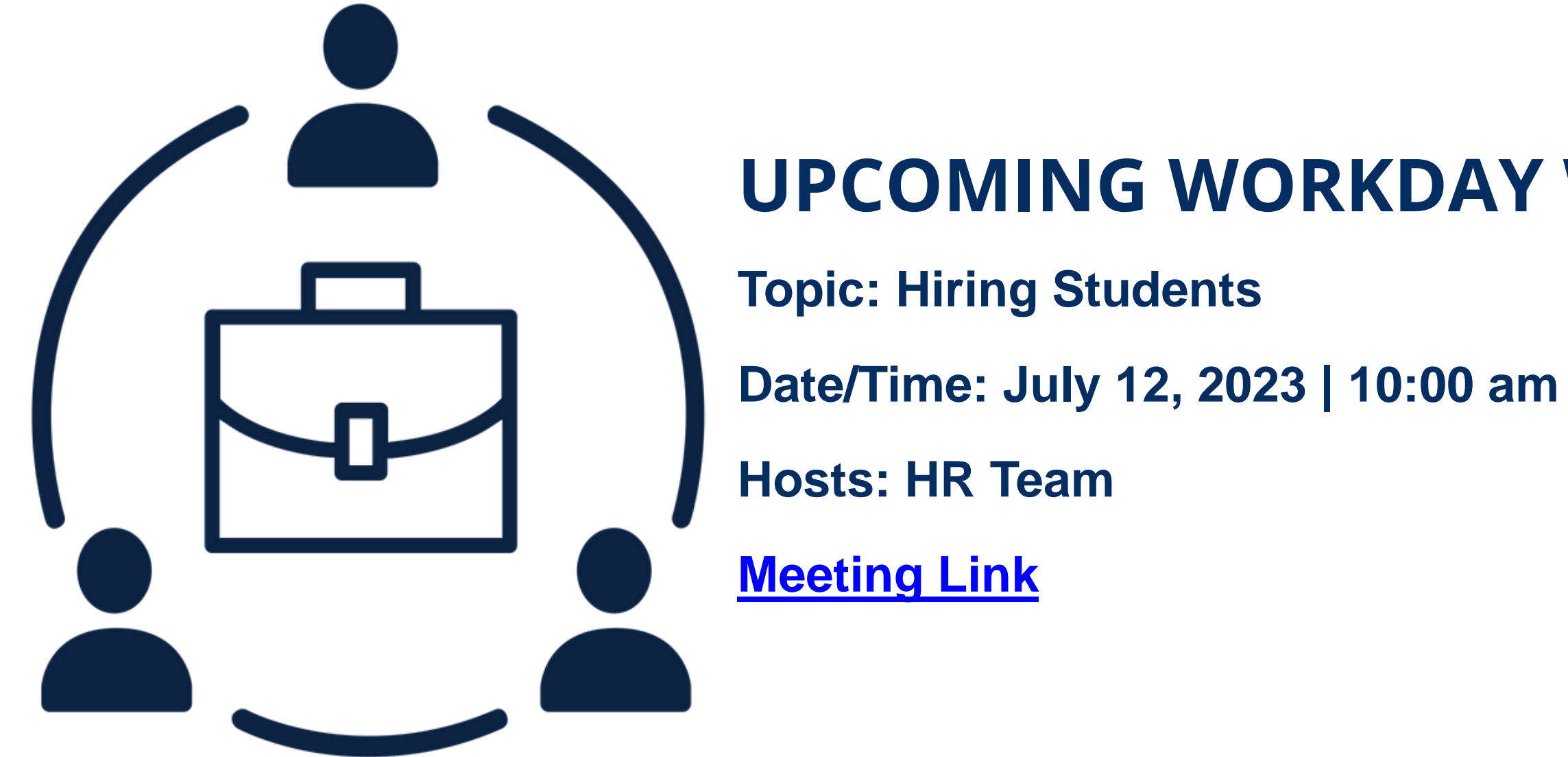